## ARRA 1512 Recipient Reporting *FederalReporting.Gov*

## **Webinar** Prime Recipient Reporting *July 22, 2009*

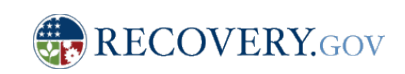

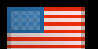

## Agenda

- Overview of ARRA Technical Solutions
- § Overview of Recipient Reporting Process
- § Prime Recipient Data Elements
- Key Aspects of Prime-Recipient Reporting
	- Registration
	- Reporting
	- Sub Recipient Report Review
	- Making Corrections
- Where to get additional information and assistance

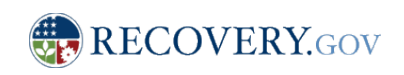

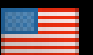

# Overview of ARRA Technical **Solutions**

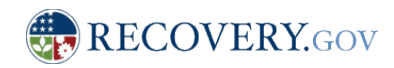

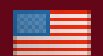

# Major Aspects of ARRA Technical Solutions

#### § **Recovery.Gov Site established**

§ Recovery.gov is established to serve a the central Web presence for the Recovery Act. News, funding notifications and other statistics are provided via this site. This site is managed by the Recovery Accountability and Transparency Board. Available 2/18

#### § **Financial and Activity Reports- Recovery.Gov**

§ Agencies submit weekly updates to ARRA obligations and expenditures to Recovery.Gov

#### § **Federal Agency/Program Plans- Recovery.Gov**

- Agencies receiving ARRA funding required to post Federal Agency and program level plans for ARRA
- § Available on Recovery.Gov 5/15

#### § **Recipient Reporting- FederalReporting.Gov & Recovery.Gov**

- FederalReporting.Gov will be the site for in bound recipient report submission
- Reports due no later than 10 days after the end of the quarter
- Corrections may be made through 21 days after the end of the quarter
- § Reports must be posted to Recovery.Gov no later than 30 days after the end of the quarter

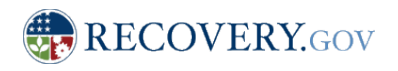

### Contextual View

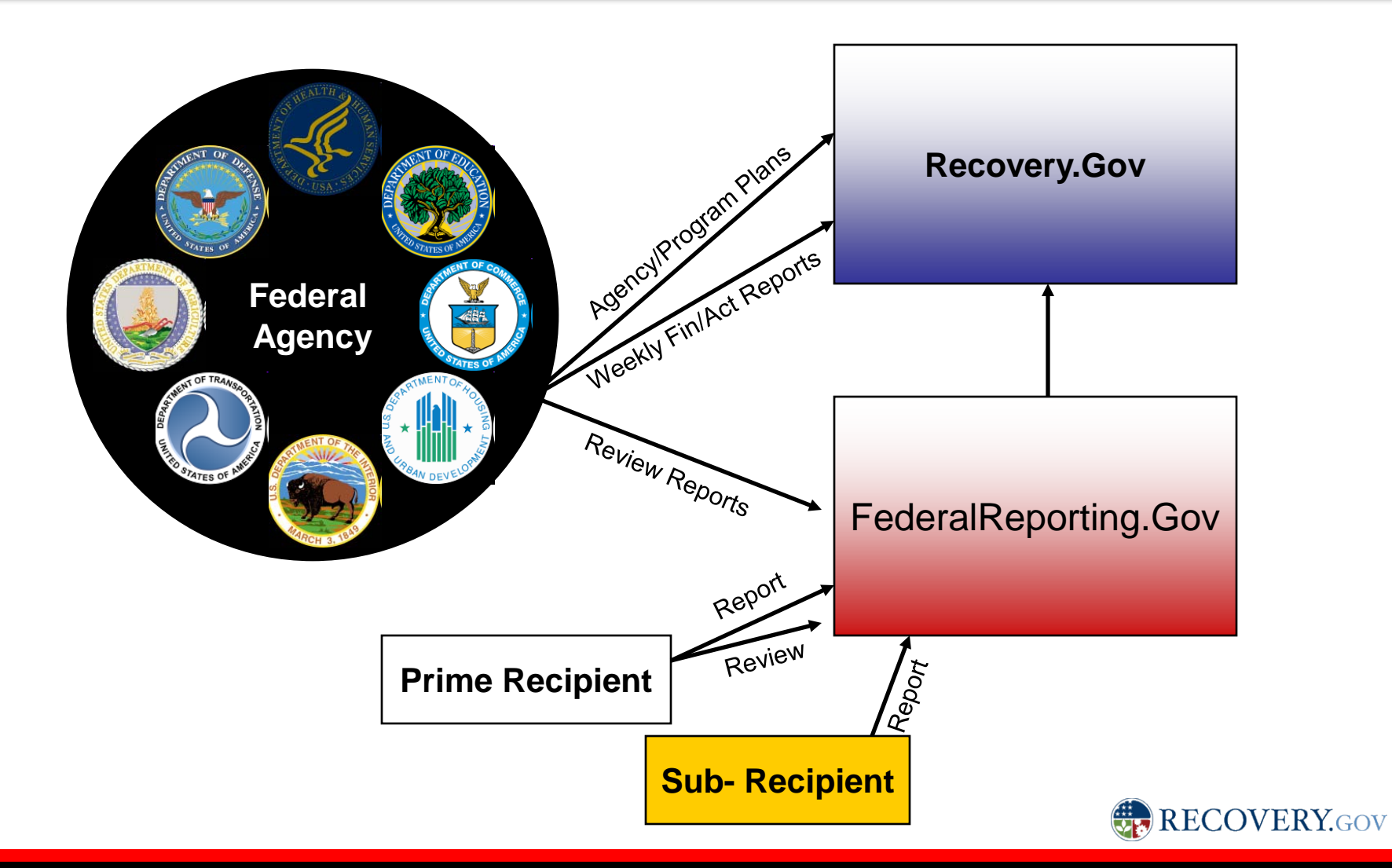

# Overview of ARRA Recipient Reporting Process

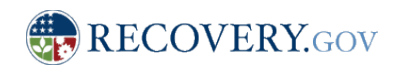

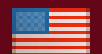

#### The Near Term Vision for FederalReporting.Gov

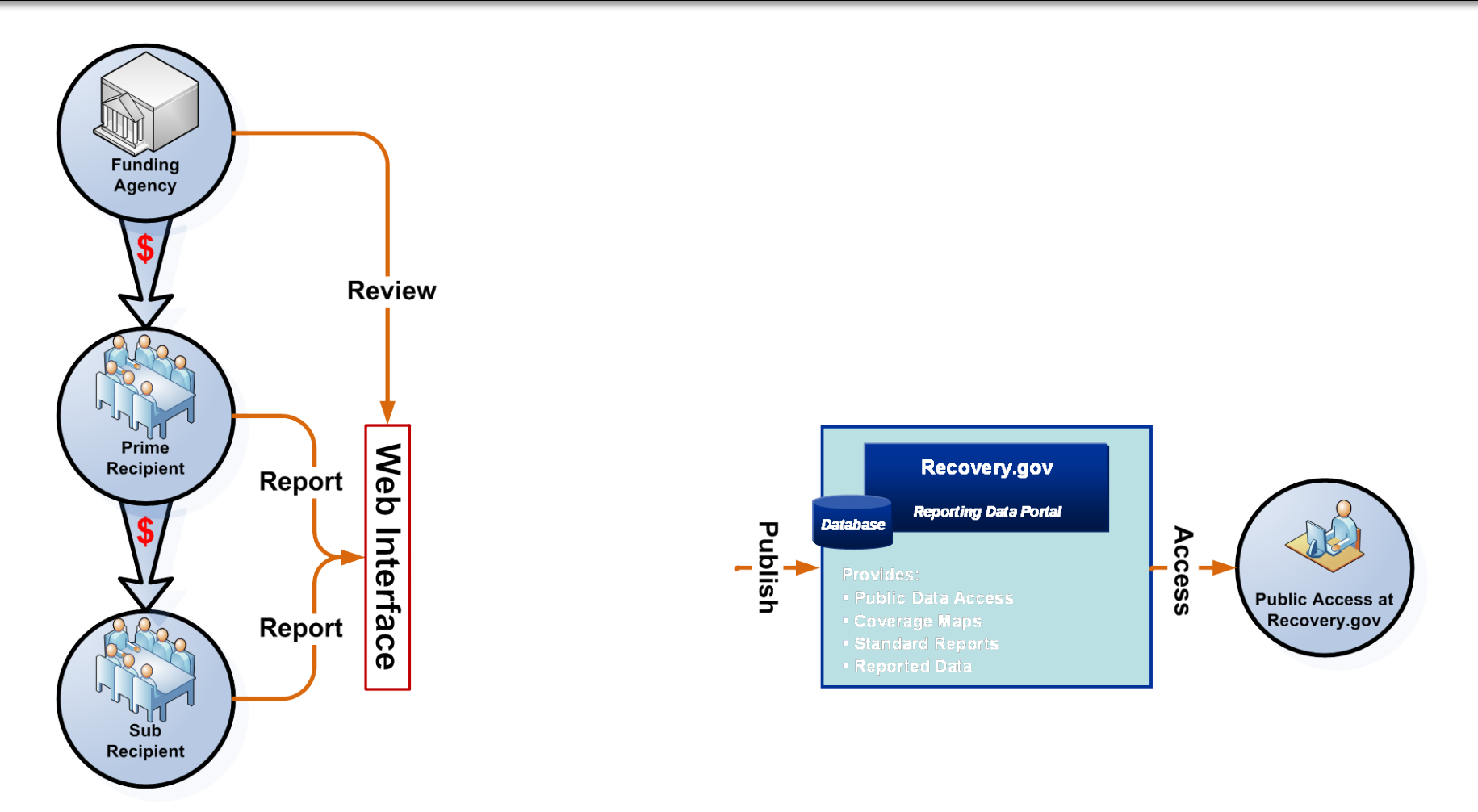

RECOVERY.GOV

#### Business Context for In-bound Recipient Reporting (FederalReporting.Gov)

**FederalReporting.Gov is the centralized solution for ARRA section 1512 Recipient Reporting.**

- **1. REGISTER**
	- § Before end of Quarter *(early registration is highly recommended)* **Register Online at FederalReporting.Gov**
- **2. REPORT**
	- § Days 1-10 for submission **Submit Reports Online at FederalReporting.Gov**
- **3. REVIEW (Comment Period)**
	- § Days 11-21 for Prime Recipient Review
	- § Days 22-29 for Federal Agency **Reports available for extract/download from FederalReporting.Gov**
- **4. RELEASE**
	- § Days 11-29 for Initial Information
	- § Final Reports Available Day 30- reports may be published prior to Federal Agency or prime recipient review
	- Reports indicate Federal Agency review status:
		- Not Reviewed by Federal Agency;
		- Reviewed by Federal Agency, no material omissions or significant reporting errors identified; and
		- Reviewed by Federal Agency, material omissions or significant reporting errors identified VERY.GOV

#### In-bound Recipient Reporting (FederalReporting.Gov) Timeline and Activities

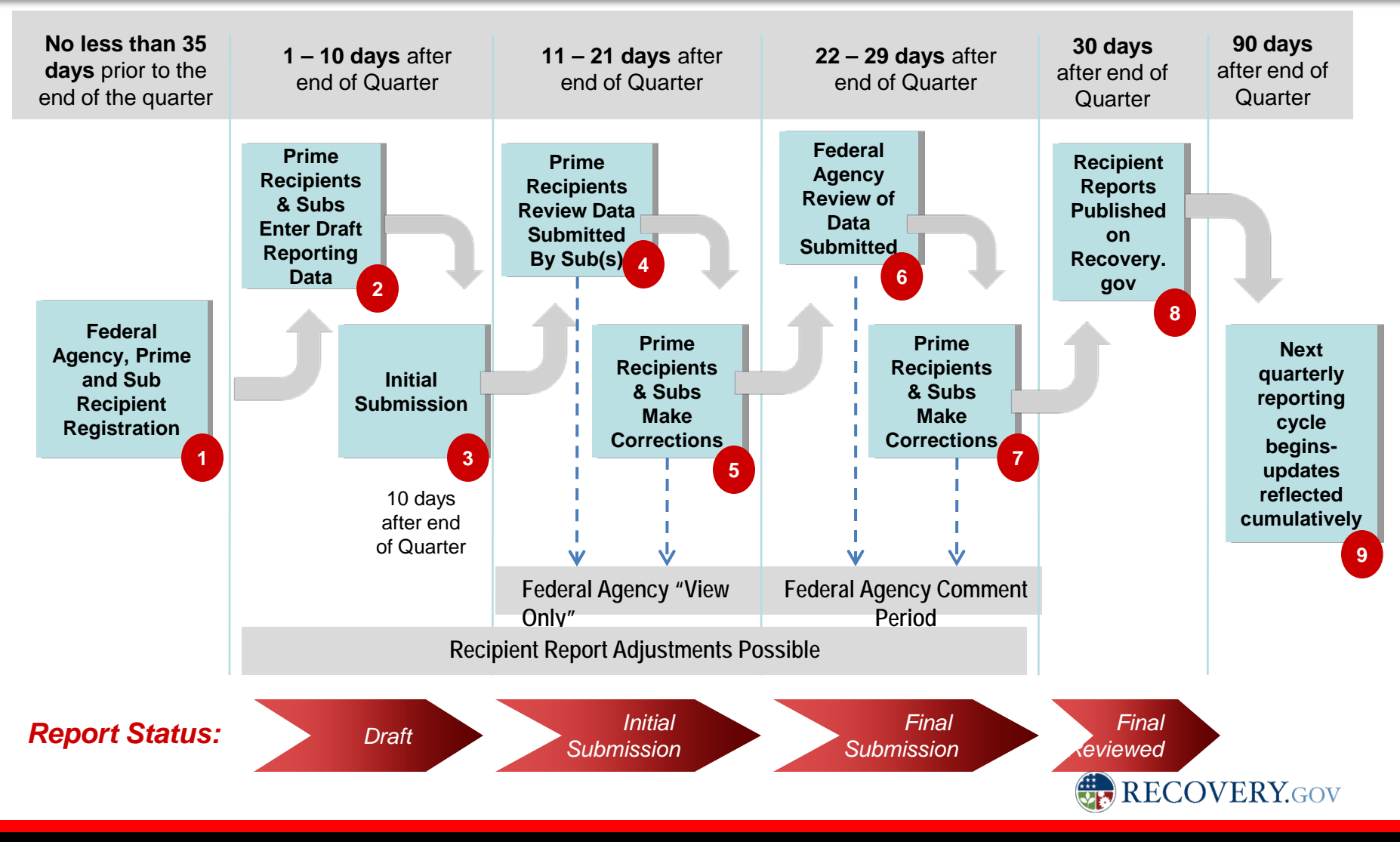

#### Information Exchange Business Context for Inbound Recipient Reporting (FederalReporting.gov)

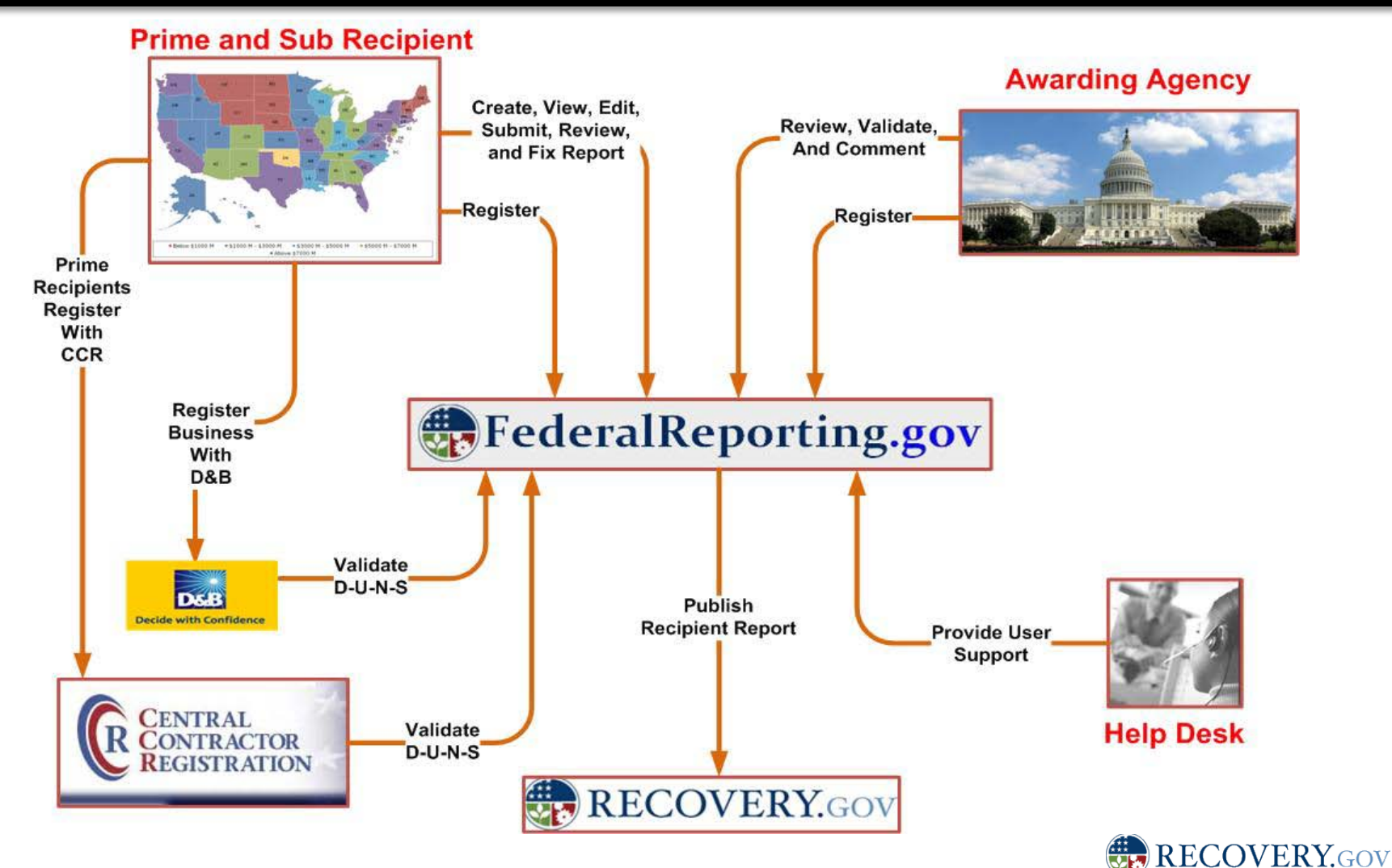

## Recommendations for Prime Recipient **Reporting**

#### § **Register early**

- Prime recipients must be registered in the Central Contractor Registration (CCR) system
- The organization's DUNS number is required to register with CCR
- CCR registration requires the organization's Tax ID Number (TIN) or Employer ID Number (EIN)
- § **Clearly communicate with Sub recipients expectations for reporting**
- § **Clearly coordinate reporting responsibility within your organization**
- § **Gather as much information in advance as possible**
- § **Plan ahead and use the XML validation service if you're planning on using the XML extract option**
- Read over the FAQs in advance

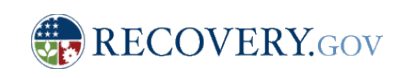

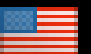

# Prime Recipient Data Elements

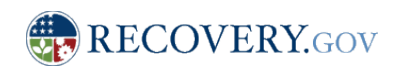

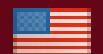

# Prime Recipient Data Concepts

- § **Solution leverages open standards and the use of XML to facilitate platform independence**
- § **Data Elements for Recipient Reporting are Identified in detail in the Recipient Reporting Data Model**
- § **The current model is estimated to be 98% final**
- § **Data elements are organized by Prime Recipient and Sub- Recipient**
- § **Prime Recipients reporting for the Sub-Recipients would complete all data elements (see the sub recipient webinar for details on the sub recipient data)**

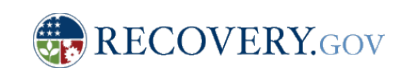

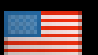

# Prime Recipient Data Elements

- § **Funding Agency Code**
- § *Funding Agency Name*
- § **Program Source (TAS)**
- § **Award Number**
- § **Recipient DUNS Number**
- § **Recipient MPIN\***
- § *Parent DUNS Number*
- § *Recipient EIN*
- § *Recipient Type*
- § **Solicitation/CFDA number**
- § *Recipient Name*
- § *Recipient Address (1,2,3)*
- § *Recipient City*
- § *Recipient State*
- § *Recipient Zip Code*

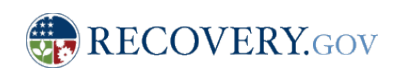

14

# Prime Recipient Data Elements- Contd'

- § **Recipient Account Number**
- § **Project/Grant Period Start Date**
- § **Project/Grant Period End Date**
- § **Report Period End Date**
- § **Final Report**
- § **Report Frequency**
- § **Award Type**
- § **Award Date**
- § **Award Description**
- § **Amount of Award**
- § **Project Name**
- § **Activity Code (NAICS or NTEE-NPC**
- § **Activity Description**
- § **Project Description**
- § **Project Status**

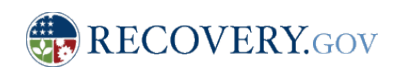

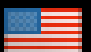

# Prime Recipient Data Elements- Contd'

- § **Description of Jobs Created/Retained**
- § **Number of Jobs**
- § **Federal Expenditure**
- § **Total Infrastructure Expenditure**
- § **Total Federal ARRA Expenditure**
- § **Total Federal Non-ARRA Expenditure**
- § **Total of Non-Federal Share of Expenditure**
- § **Infrastructure Rationale**
- § *State/Local Contact Name*
- § *State/Local Contact Street Address 1,2,3*
- § *State/Local Contact City*
- § *State/Local Contact State*
- § *State/Local Contact Zip*
- § **State/Local Contact County Code (optional)**
- § **State/Local Contact Congressional District**

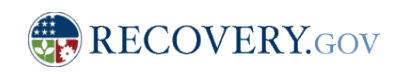

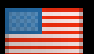

# Prime Recipient Data Elements- Contd'

- § **State/Local Contact Congressional District**
- § *State/Local Contact/E-mail*
- § *State/Local Contact Phone*
- *State/Local Contact Fxt*
- § **Primary Place of Performance – State**
- § **Primary Place of Performance- Location Code**
- § **Primary Place of Performance- County Code (optional)**
- § **Primary Place of Performance – Zip Code**
- **Primary Place of Performance Congressional District**
- § **Recipient Area of Benefit**
- § **Recipient Highly Compensated Officer Name**
- § **Recipient Highly Compensated Officer Compensation**
- § **Total Aggregate Amount of sub awards under \$25000**
- § **Payments to Vendors less than \$25,000**
- § **Sub-awards to individuals**

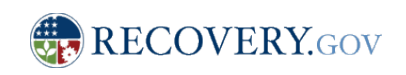

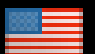

# Vendor Data Elements

- § *Award Number*
- § *Sub-Award Number*
- § **Vendor DUNS Number**
- § **Vendor HQ ZIP Code**
- § **Vendor Name**
- § **Product/Service Description**
- § **Payment Amount**

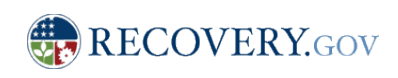

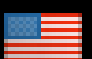

## Prime Recipient Data Elements- Example

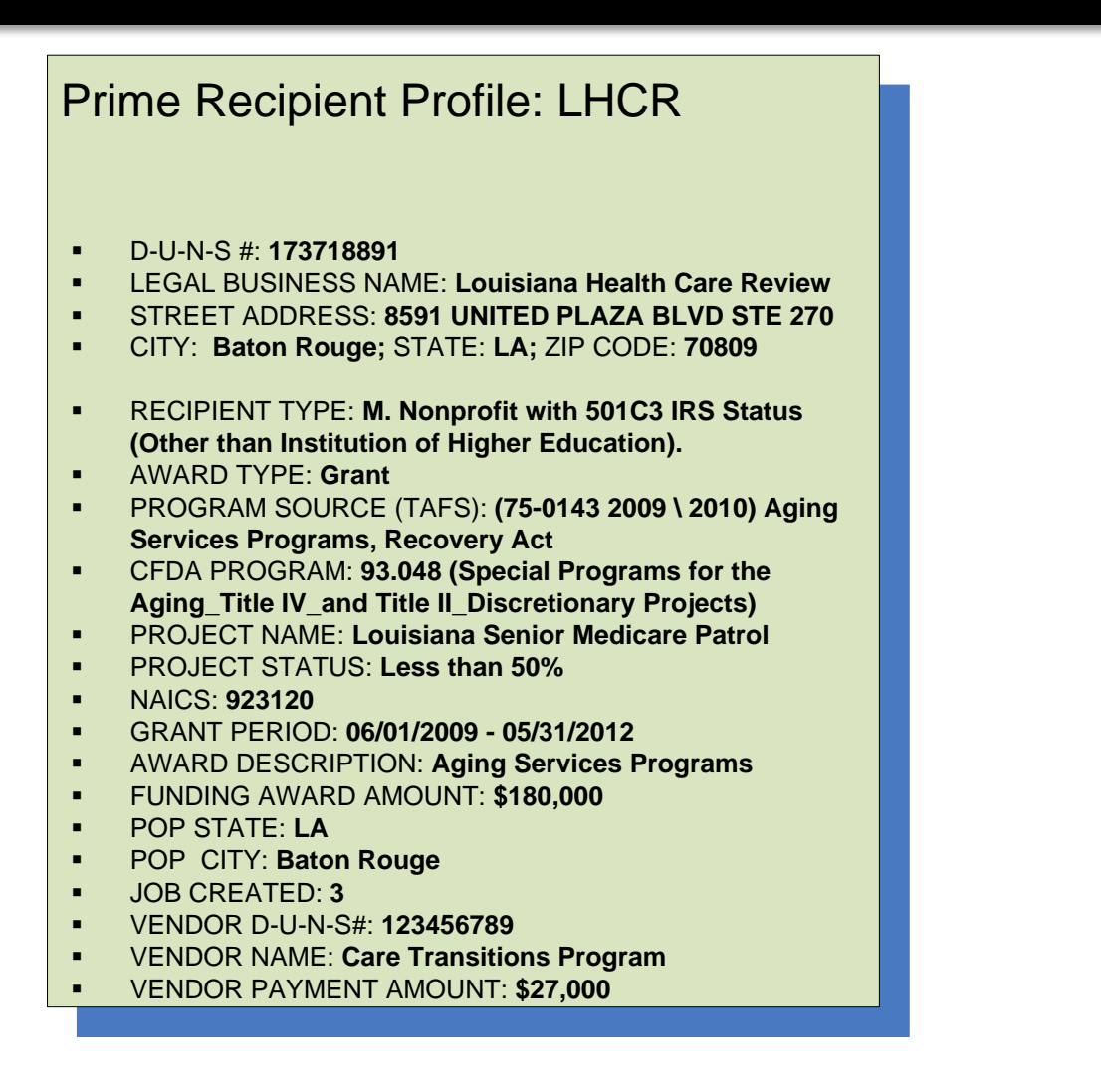

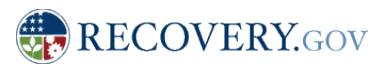

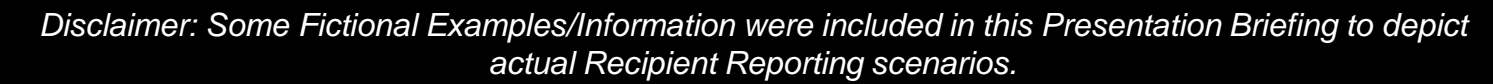

# Key Aspects of Prime Recipient Reporting

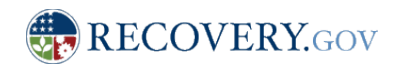

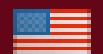

# Prime Recipient Activities

#### **Activities:**

- 1. REGISTER
	- § Before end of Quarter **Register Online at FederalReporting.Gov**
- 2. REPORT
	- § **1 – 10 days after end of Quarter:** Create Report (enter reporting data) via: Web/Online Form
		- § Online Web form (May be saved as Draft but requires formal submission)
		- § Completed Recipient Reporting MS-Excel template
		- XML file conforming to Recipient Reporting XML Schema
	- **No later than 10 days after the end of the quarter:** Submit completed report (s) using any of these alternatives
- 3. REVIEW SUB-RECIPIENT REPORT
	- § **11 – 21 days after end of Quarter:** Review report data submitted by Sub Recipients and provide comments for correction as needed
	- **•** Previous versions will be retained by the system
- 4. MAKE CORRECTIONS AS NECESSARY
	- § **22-29 days after the end of Quarter:** Be alert for potential Federal Agency notifications follow review
	- § Report will be "unlocked" so corrections can be made
	- § Agencies may identify issues with Prime or Sub Recipient reports. Reports from Sub Recipients will CC Prime Recipients

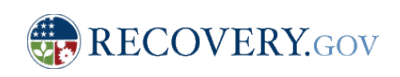

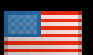

#### Prime Recipient Activities: Register

#### **Prerequisites for Registration:**

- Receipt of ARRA related award
- Registration in CCR (and DUNS)

#### **Necessary Information for Registration:**

- Email Address / User ID: **gcurtis@lhcr.org**
- § First Name: **Gary**
- § Last Name: **Curtis**
- § Primary Phone Number: **225-926-6353 Ext.217**
- § D-U-N-S#: **173718891**

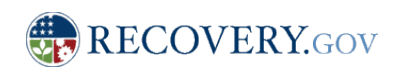

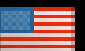

#### Home Page

#### Thursday, July 16, 200

#### FederalReporting.gov

Home | About | Documentation | Downloads | FAQ | Contact Us

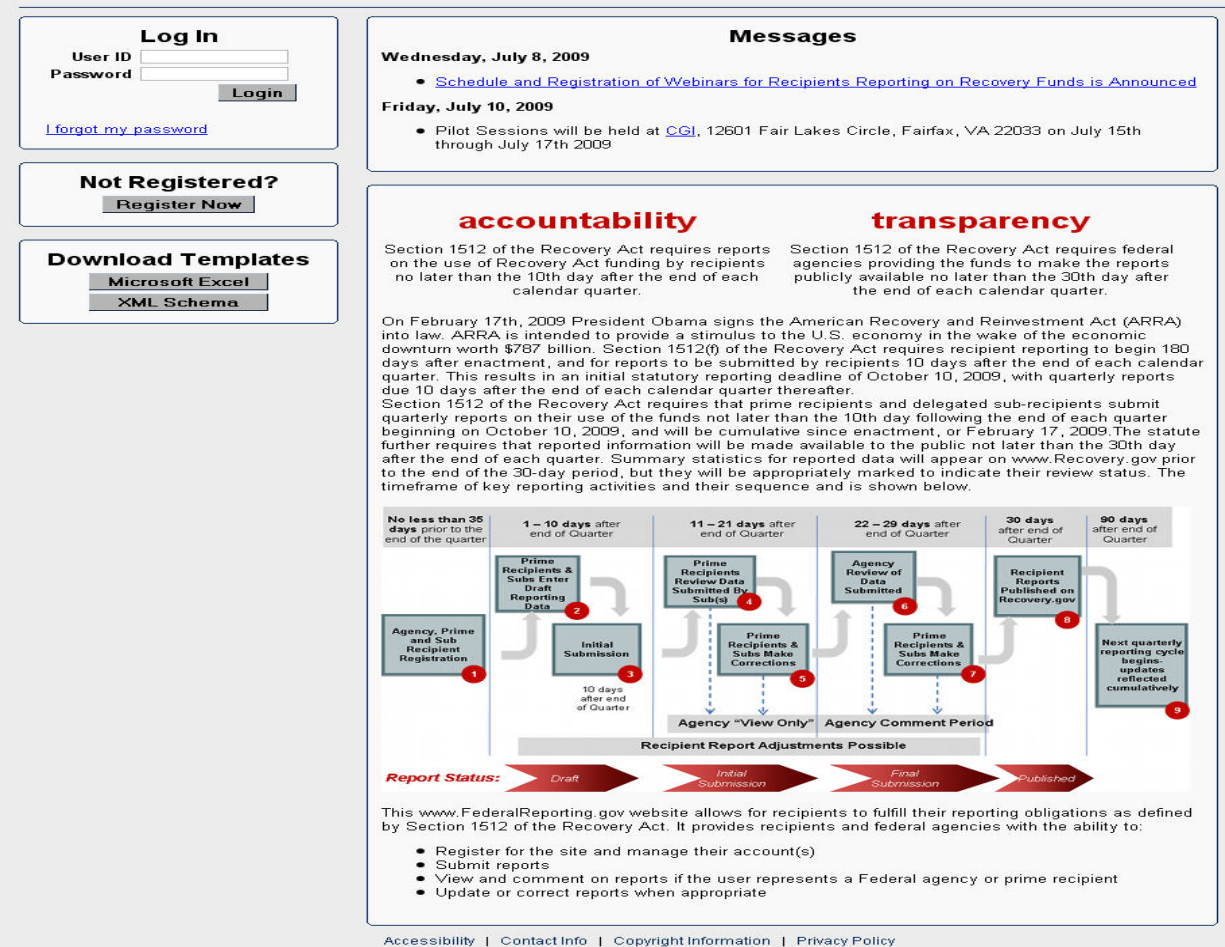

USA.gov Gobierno USA.gov Wapenling gav Sanawrs.cov \*FEDB1zOPPS.gov @CovLoans.gov Genefits.gov

### Registration (first half)

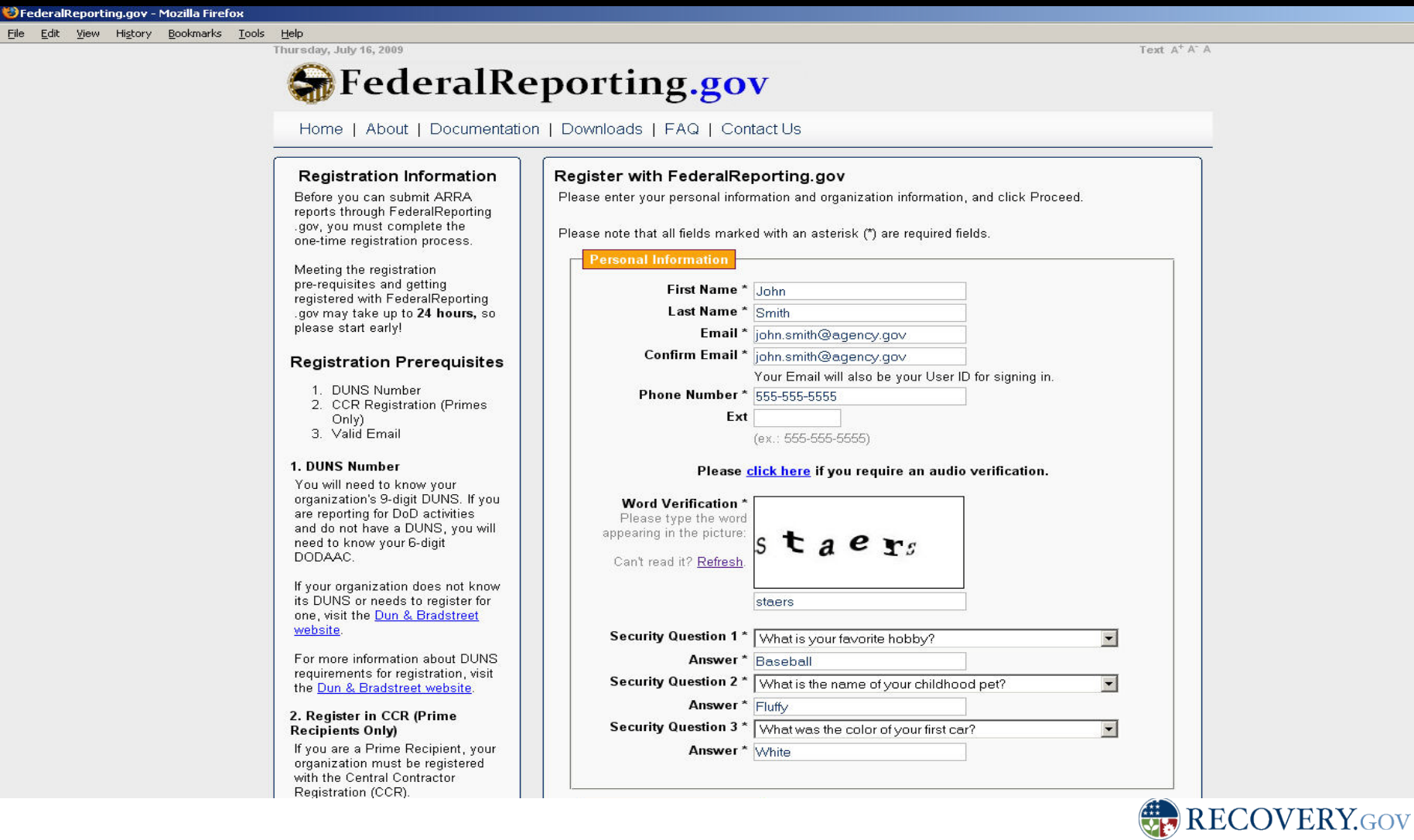

 $-15$ 

## Registration (second half)

#### website

For more information about DUNS requirements for registration, visit the Dun & Bradstreet website.

#### 2. Register in CCR (Prime **Recipients Only)**

If you are a Prime Recipient, your organization must be registered with the Central Contractor Registration (CCR).

If your organization is not registered in CCR or you do not know your organization's CCR registration status, please visit the BPN.gov CCR Search website.

For more information about about the CCR registration requirements, please refer to the CCR.gov website.

#### 3. Valid Email Address

All registrants must have a valid email address to submit ARRA reports on the FederalReporting .gov website.

#### **GET REGISTERED**

Create a User ID and Password on FederalReporting.gov.

When your registration is complete, you will receive an email confirmation.

For more information, please consult the FAQ Section of the website.

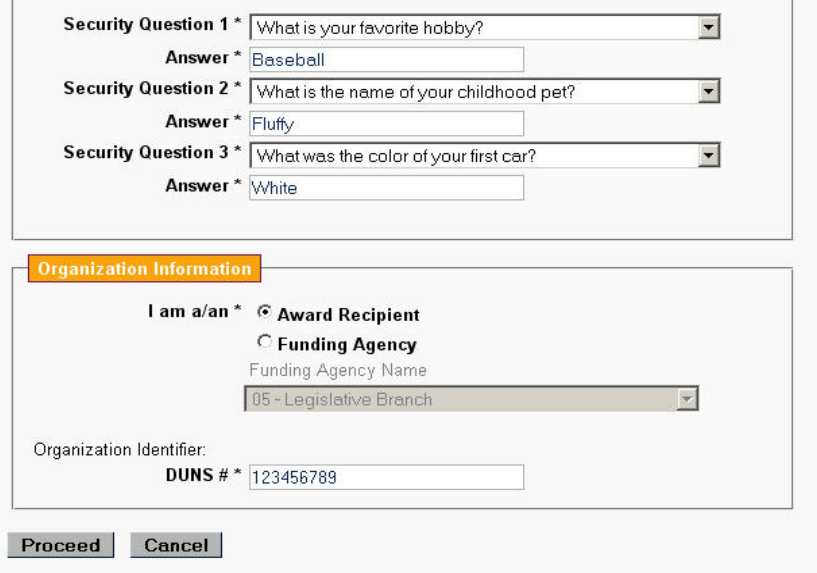

Accessibility | Contact Info | Copyright Information | Privacy Policy

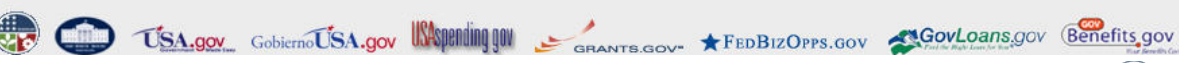

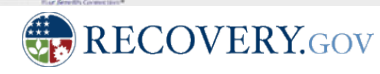

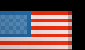

### Registration Verification

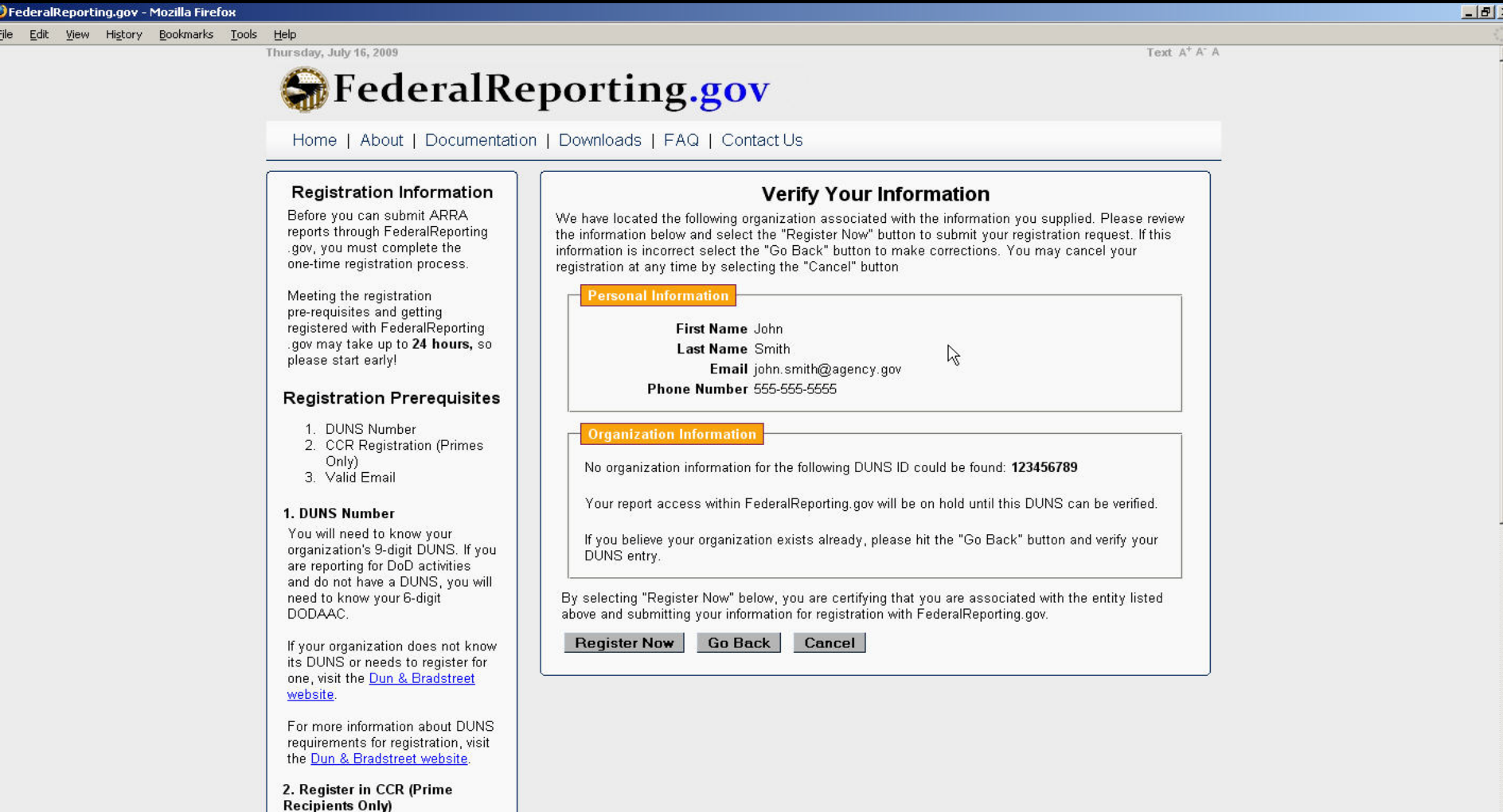

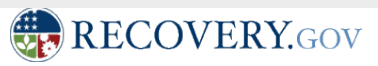

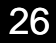

×l

#### Registration Confirmation

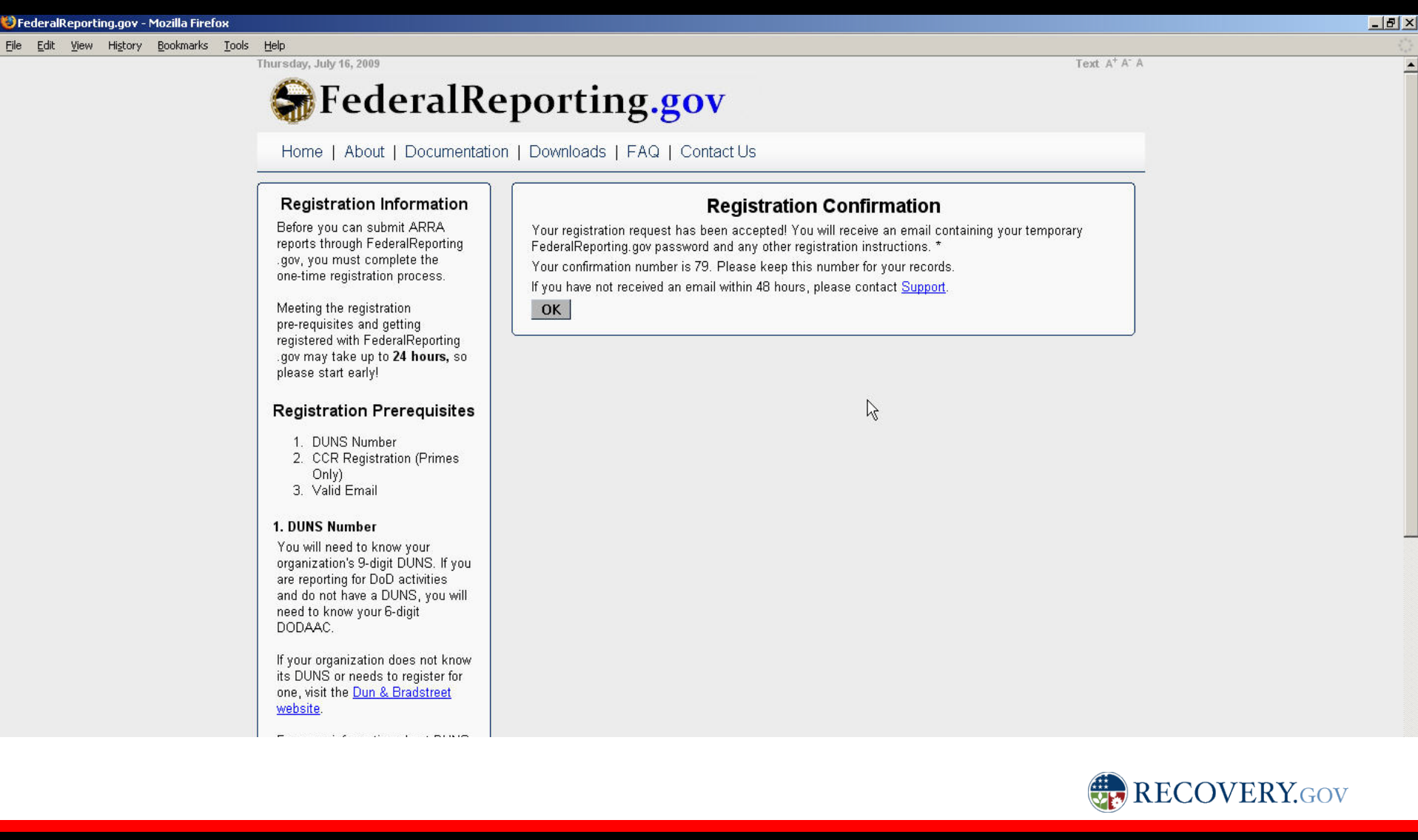

# Email Confirmation

#### **Federal Reporting Registration Confirmation**

@ registration@federalreporting.gov Tue 7/14/2009 10:46 AM Sent: To: I auren Kramer

This email confirms that you are now registered with FederalReporting.gov. Your confirmation, temporary password, and registration information are listed below. Please change this password when you first log in.

**Confirmation Number: 39** Temporary Password: V8c2;p7a

Name: Lauren Kramer Email: lauren.kramer@cgifederal.com Phone Number: 703-227-4154 -

Registered as a(n): Award Recipient

**Legal Business Name:** "EDUCATION, MARYLAND DEPARTMENT OF" Address: 2301 ARGONNE DR

BALTIMORE, MD 21218

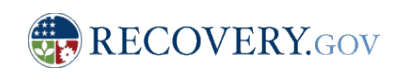

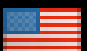

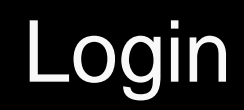

#### Federal Reporting.gov

Home | About | Documentation | Downloads | FAQ | Contact Us

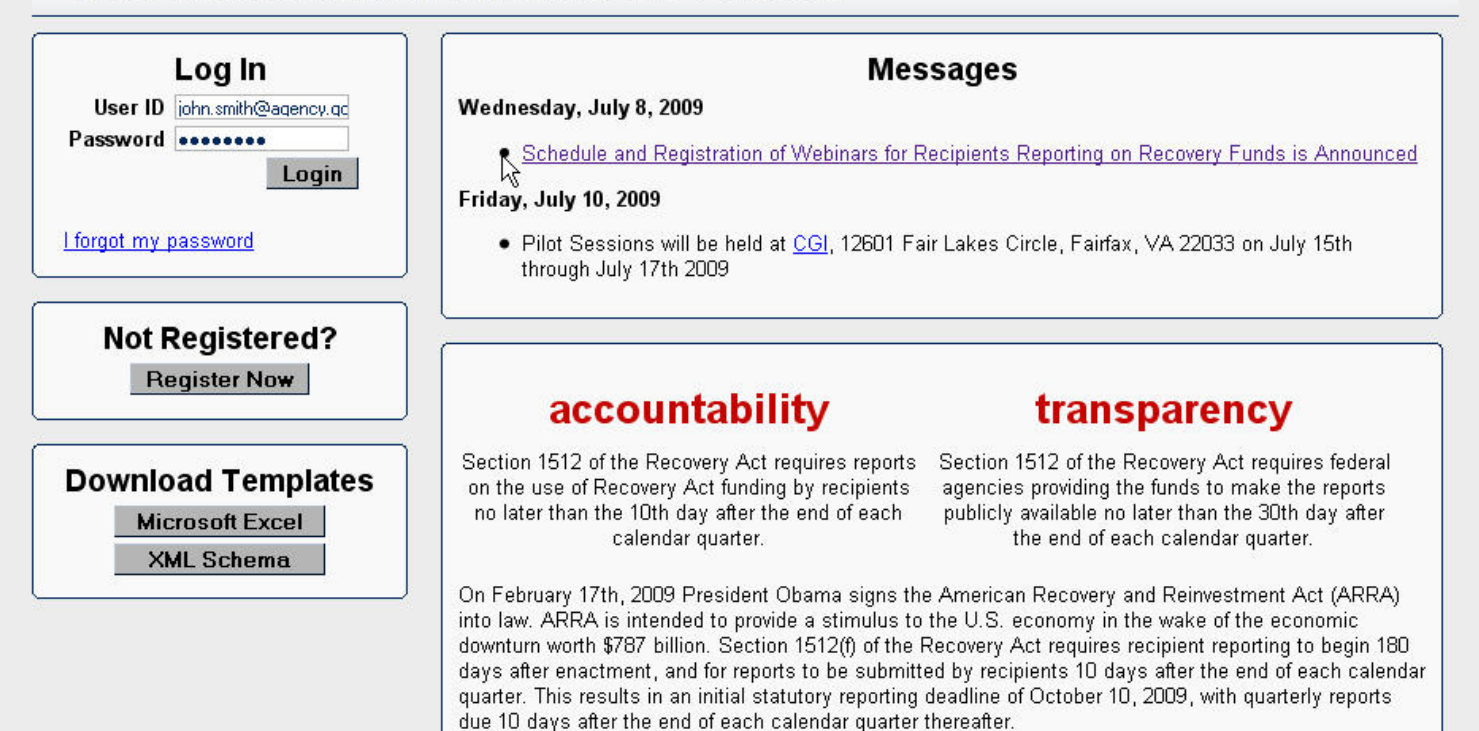

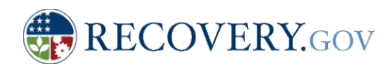

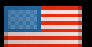

#### Terms and Conditions

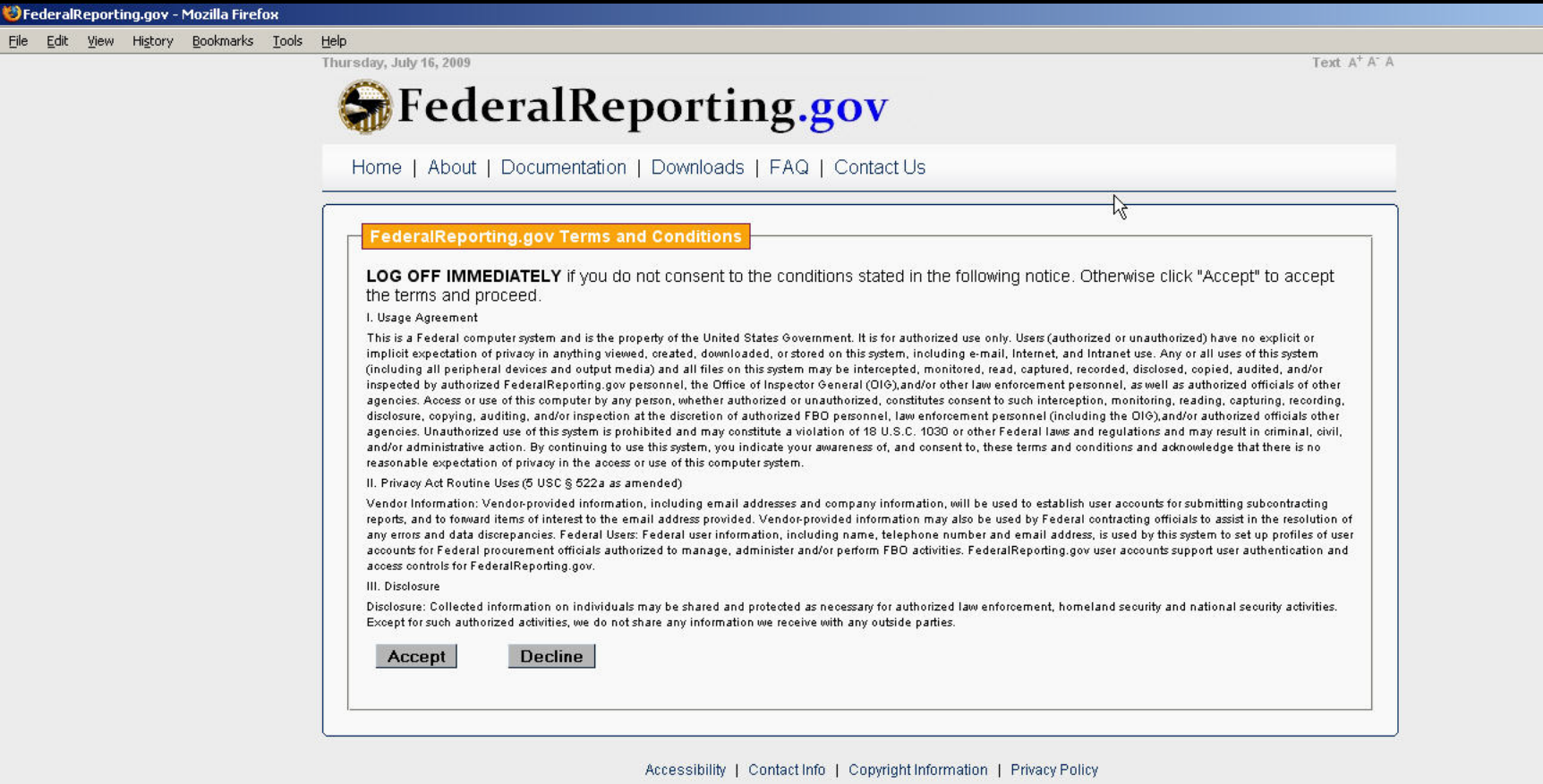

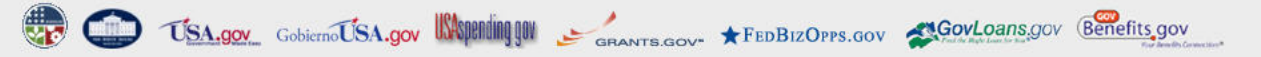

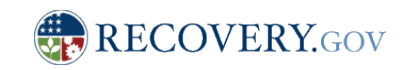

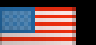

 $L = 2$ 

# Homepage (logged in)

Thursday, July 16, 2009

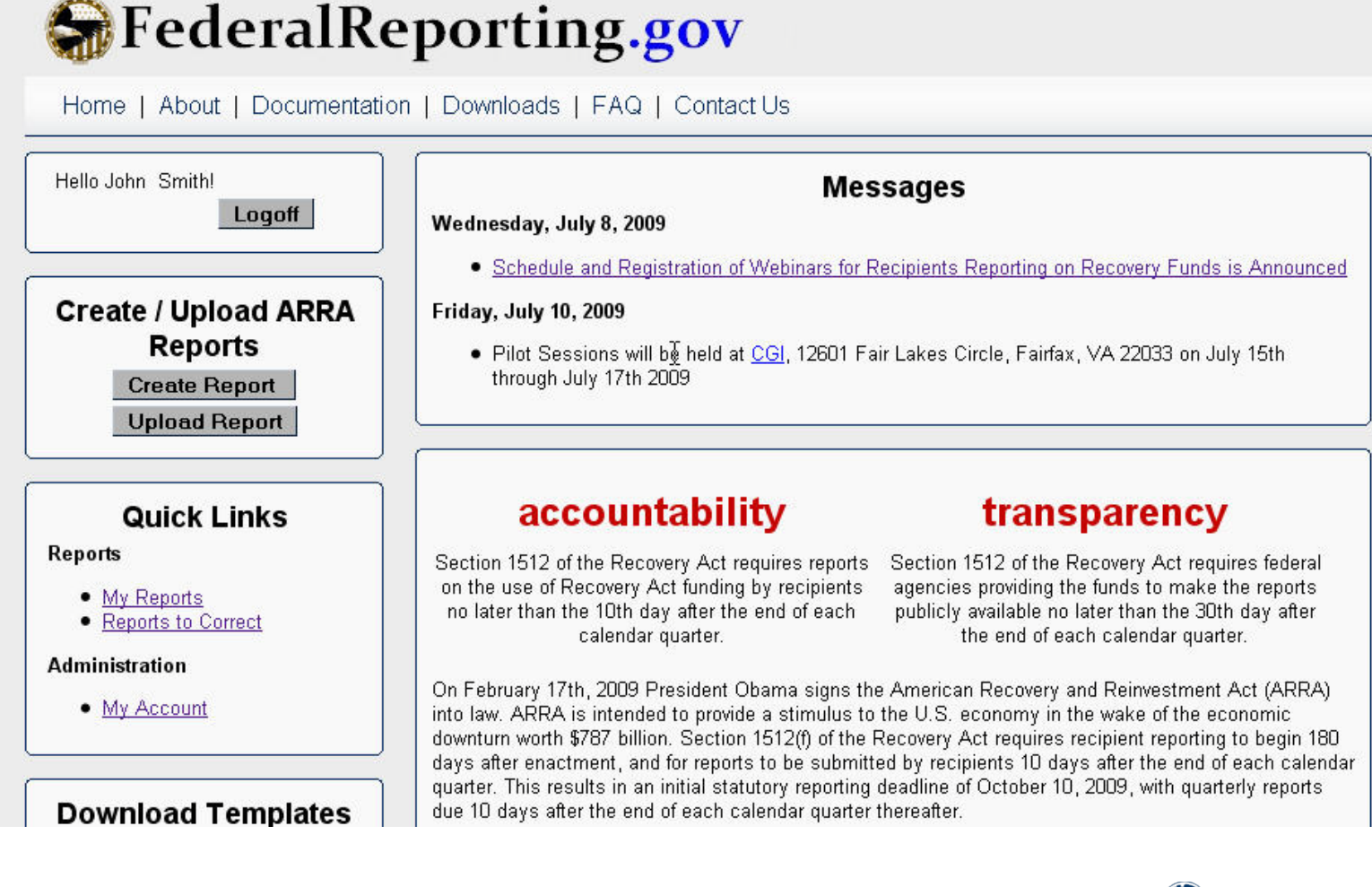

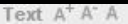

### My User Account

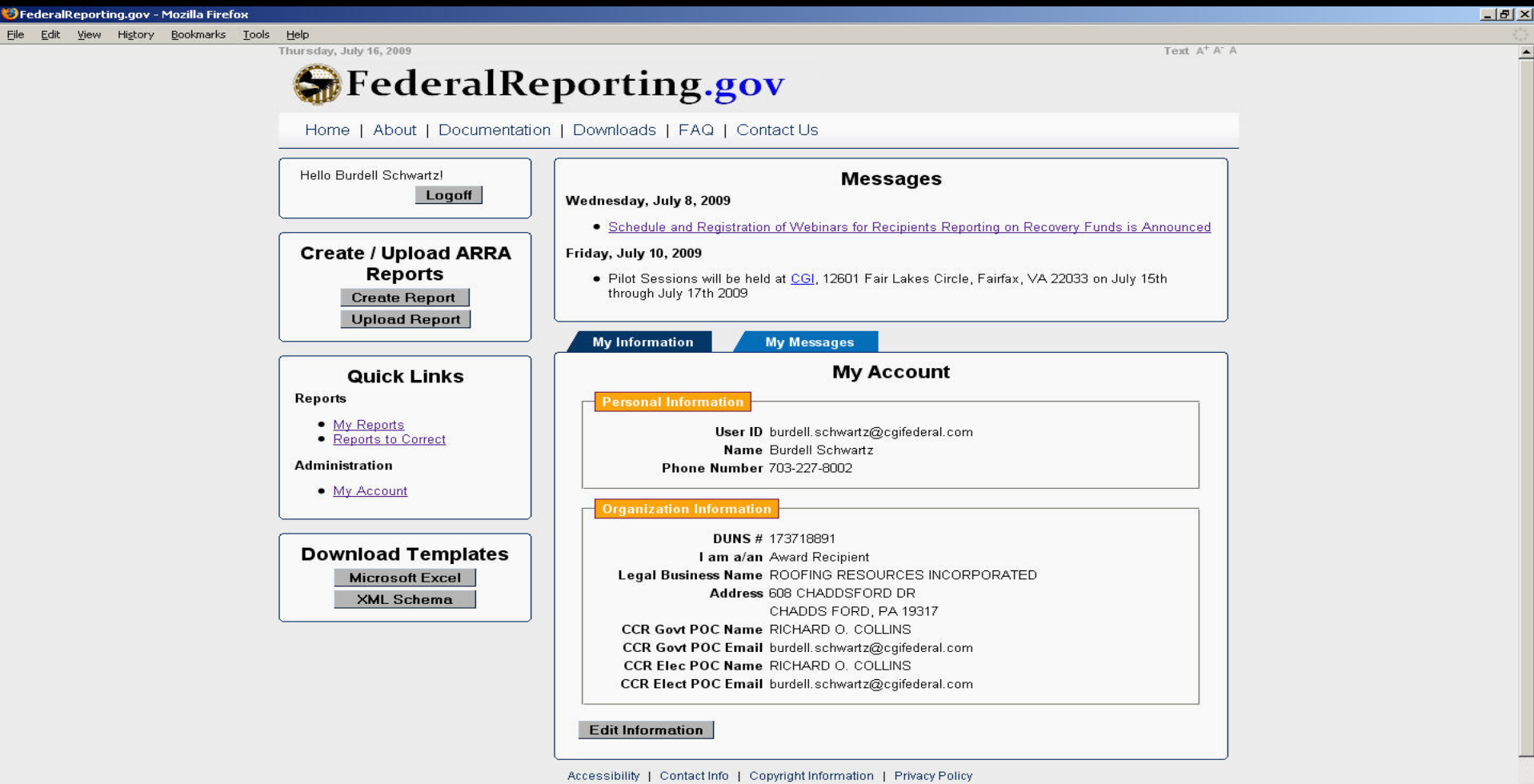

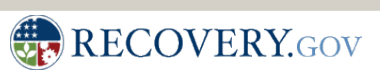

#### Forgotten Password

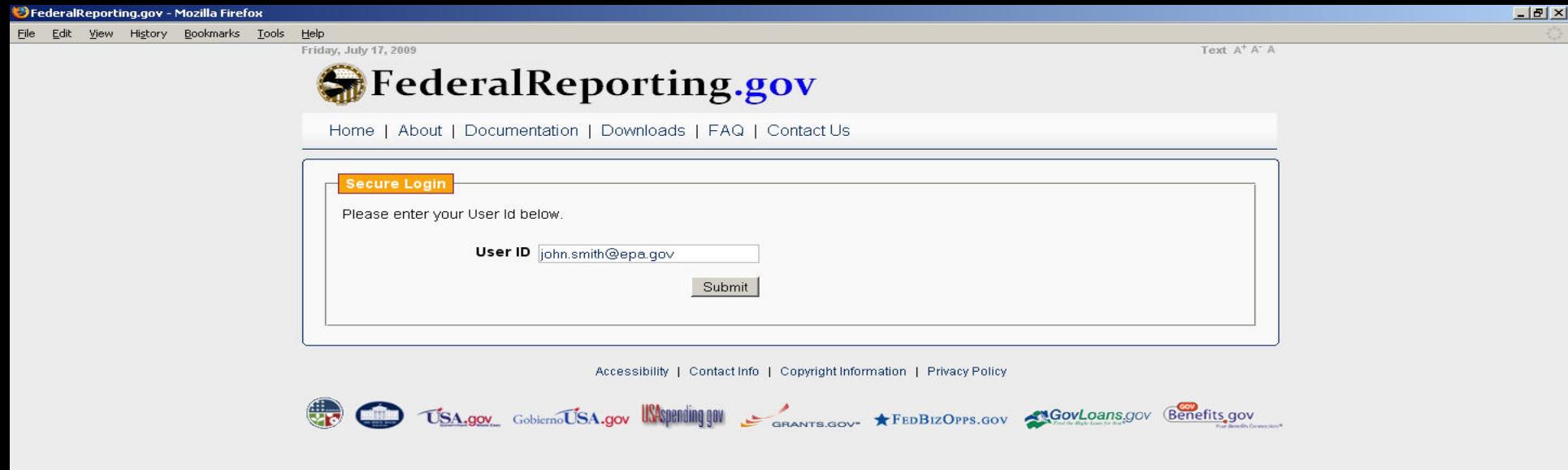

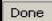

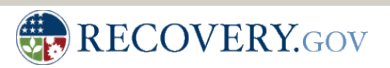

#### Forgotten Password – Security Question

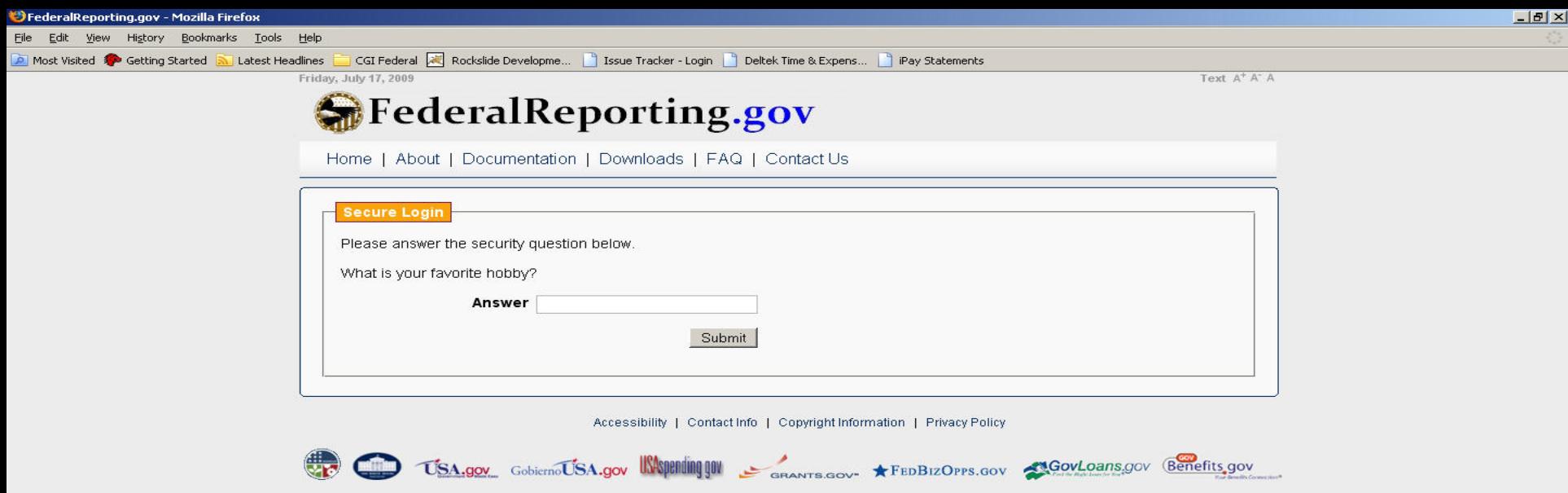

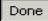

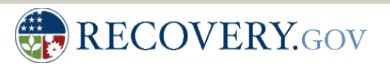

#### Create a Report (Prime Recipient reporting Prime data and Sub data)

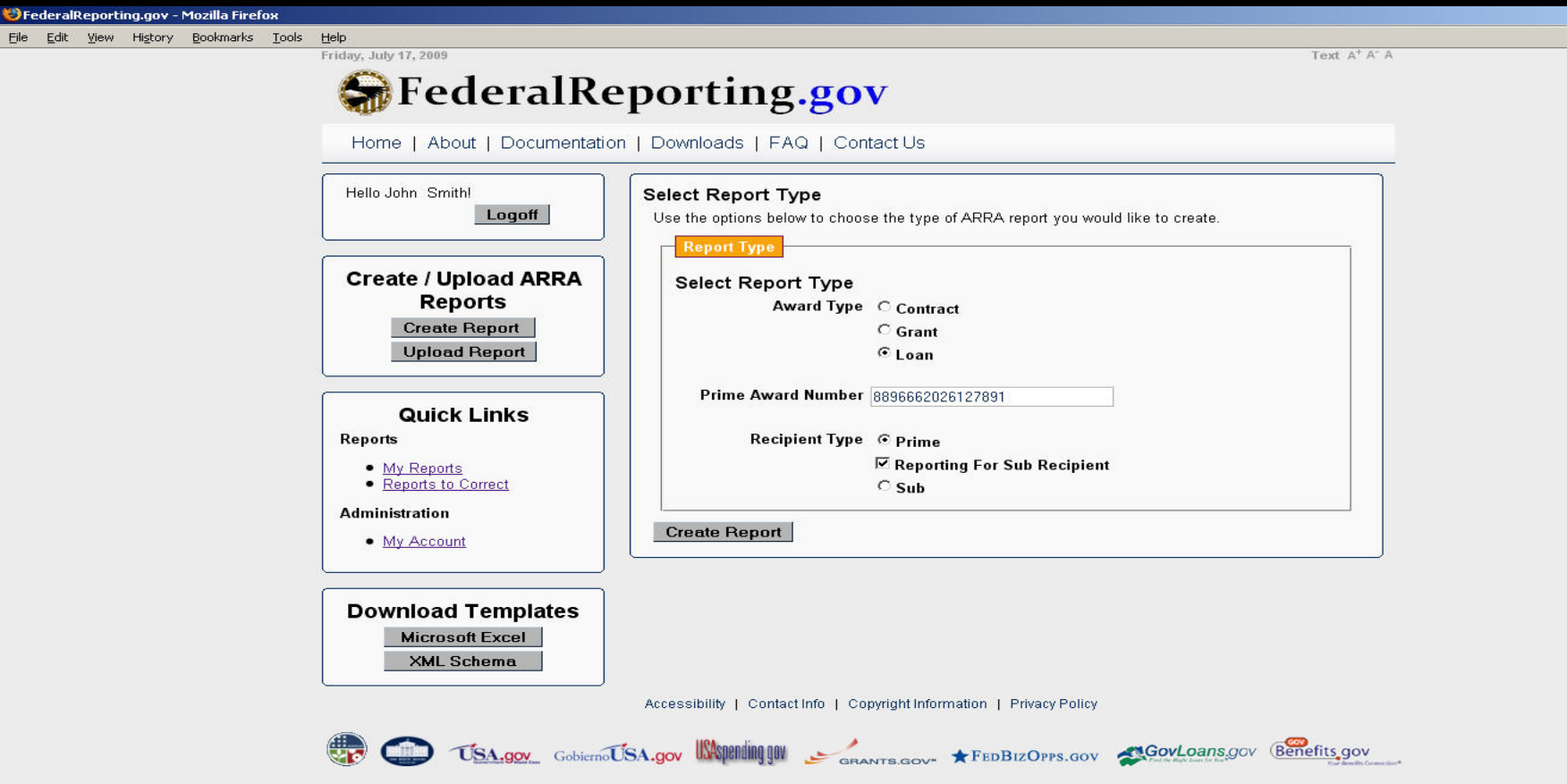

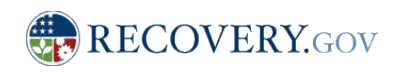

 $-17 \times$ 

### Enter Prime Recipient Data

 $\begin{array}{c}\n\bullet \\
\hline\n\end{array}$ 

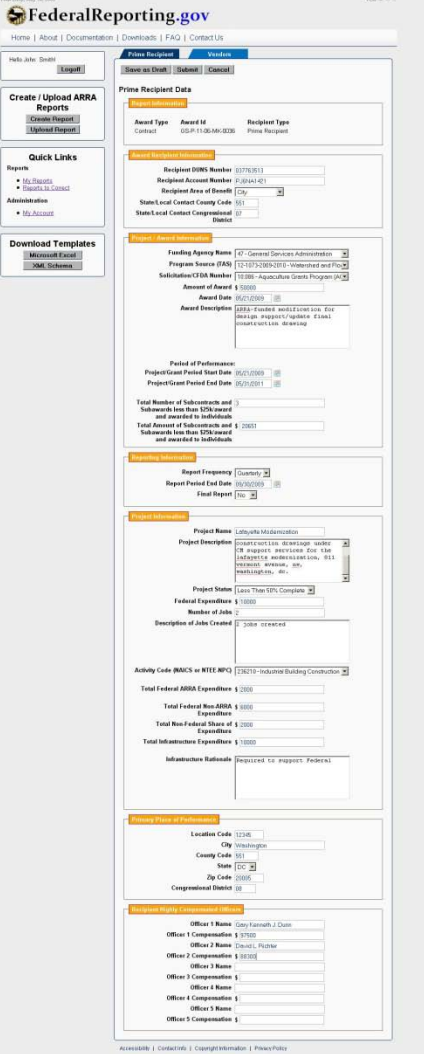

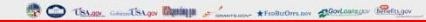

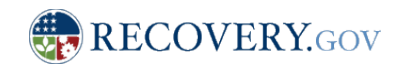

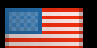

### Enter Prime Recipient Data

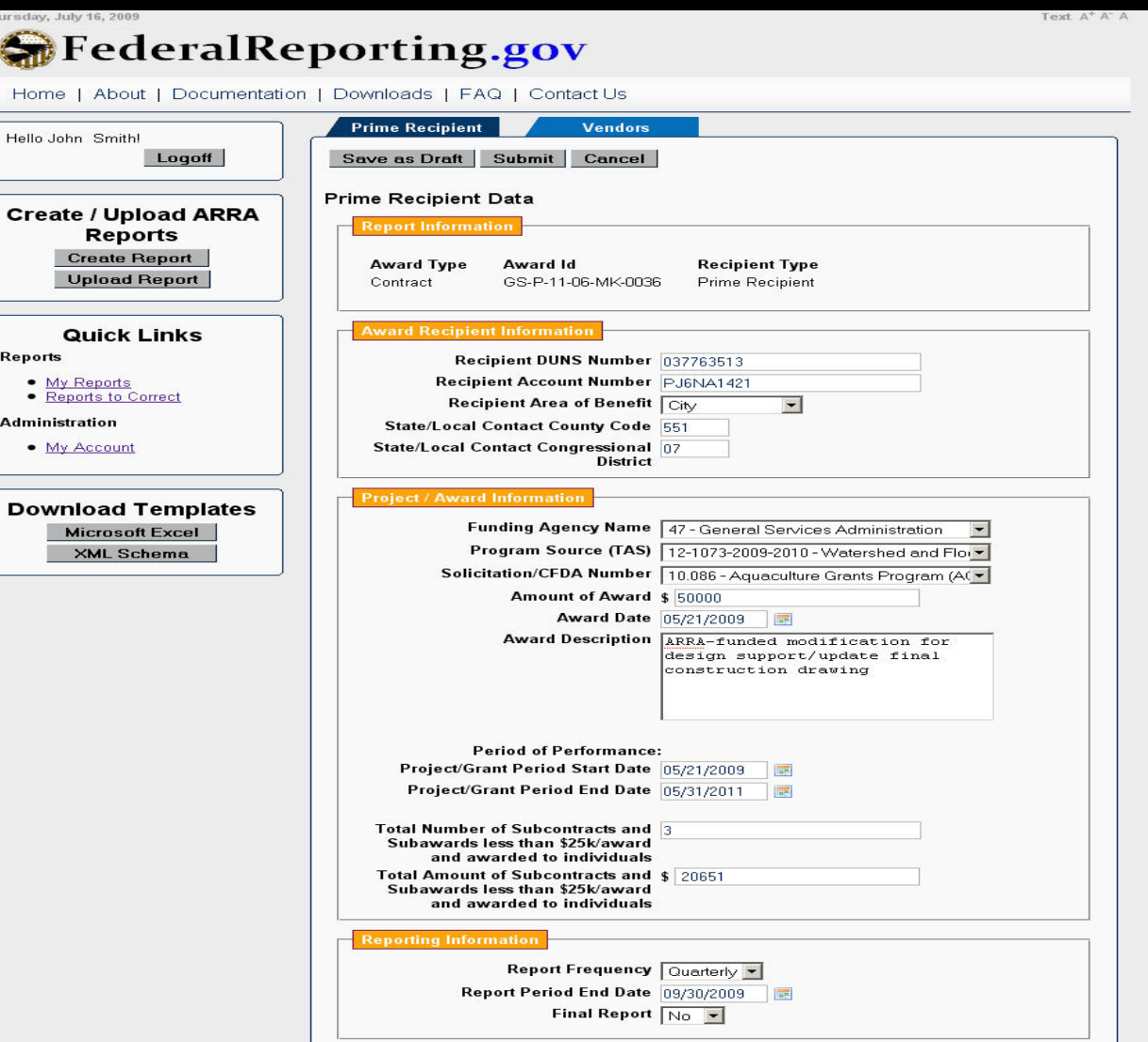

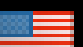

#### Enter Prime Recipient Data (continued)

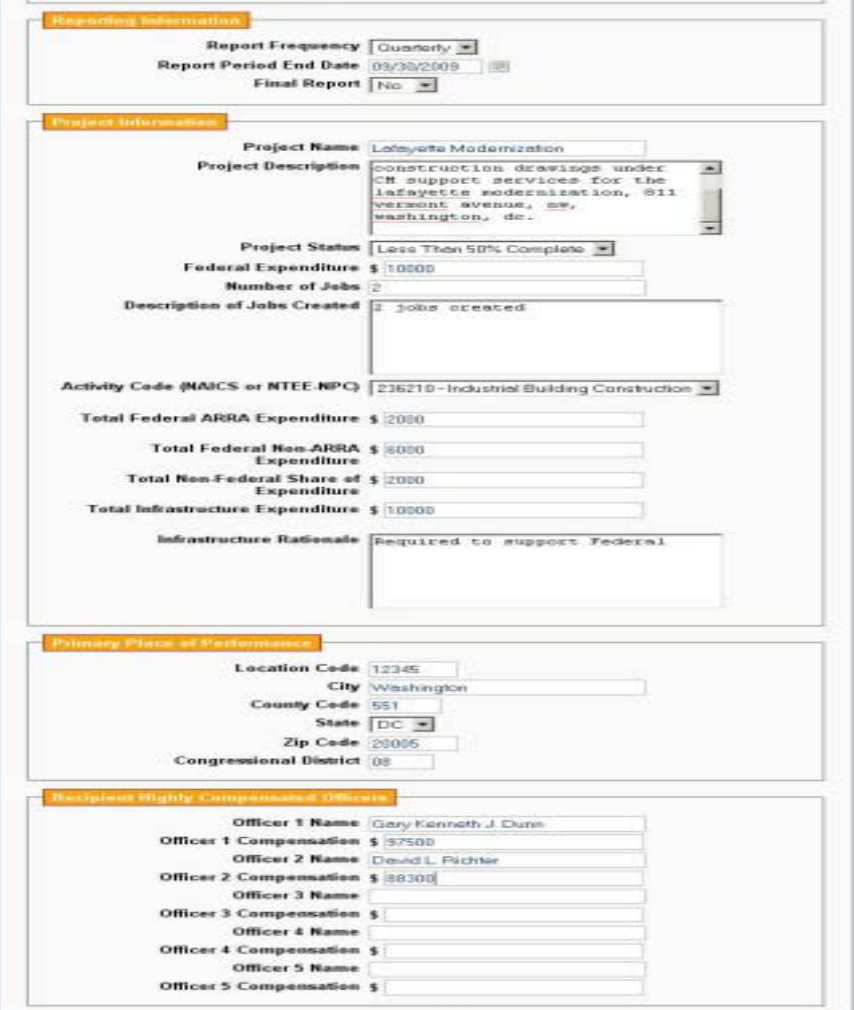

Azzessibility | Contactinfo | Copyright Information | Privacy Policy

38

#### Add Vendor

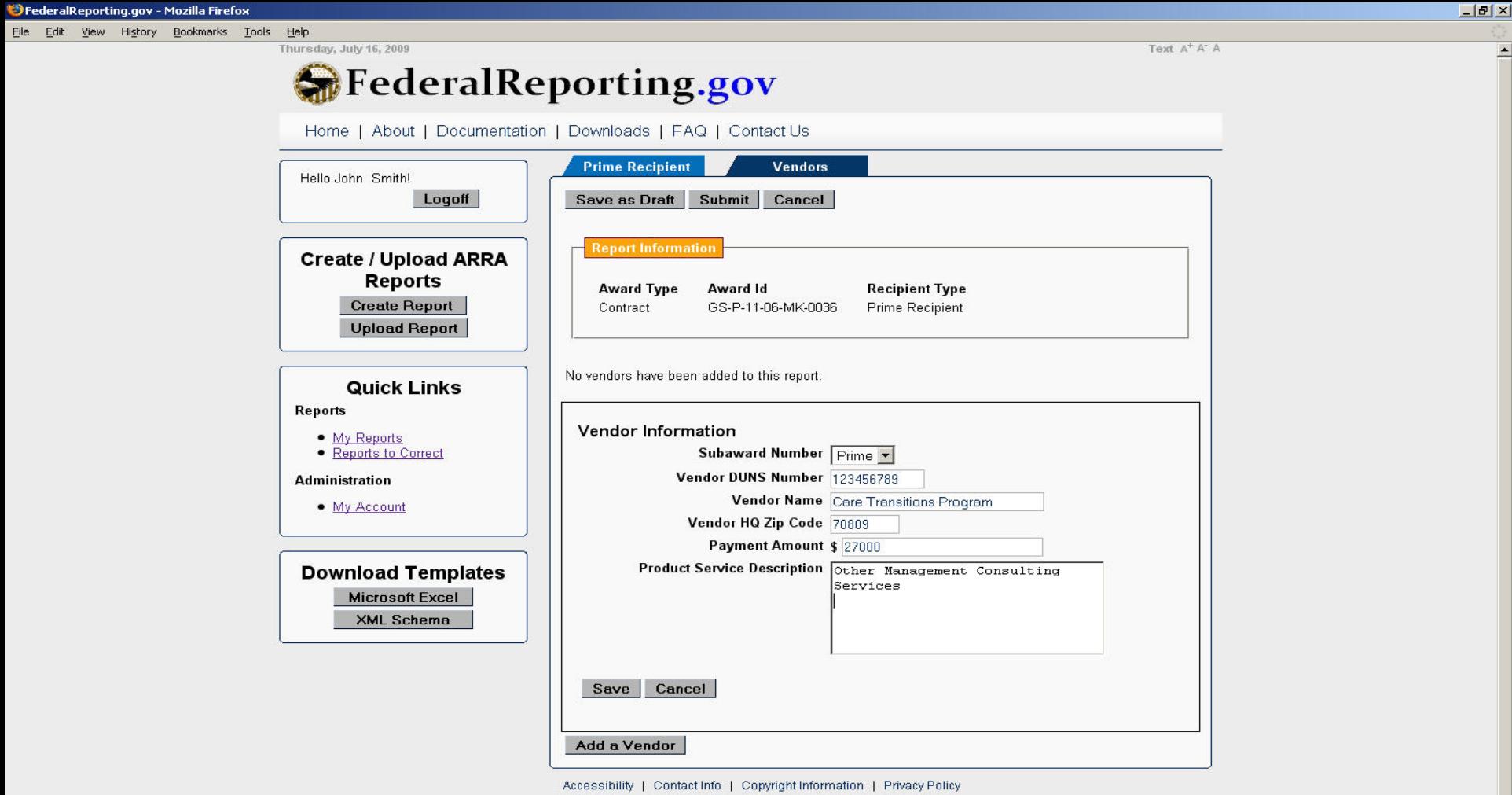

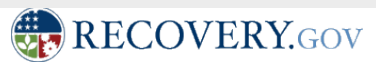

#### Save as Draft (just online)

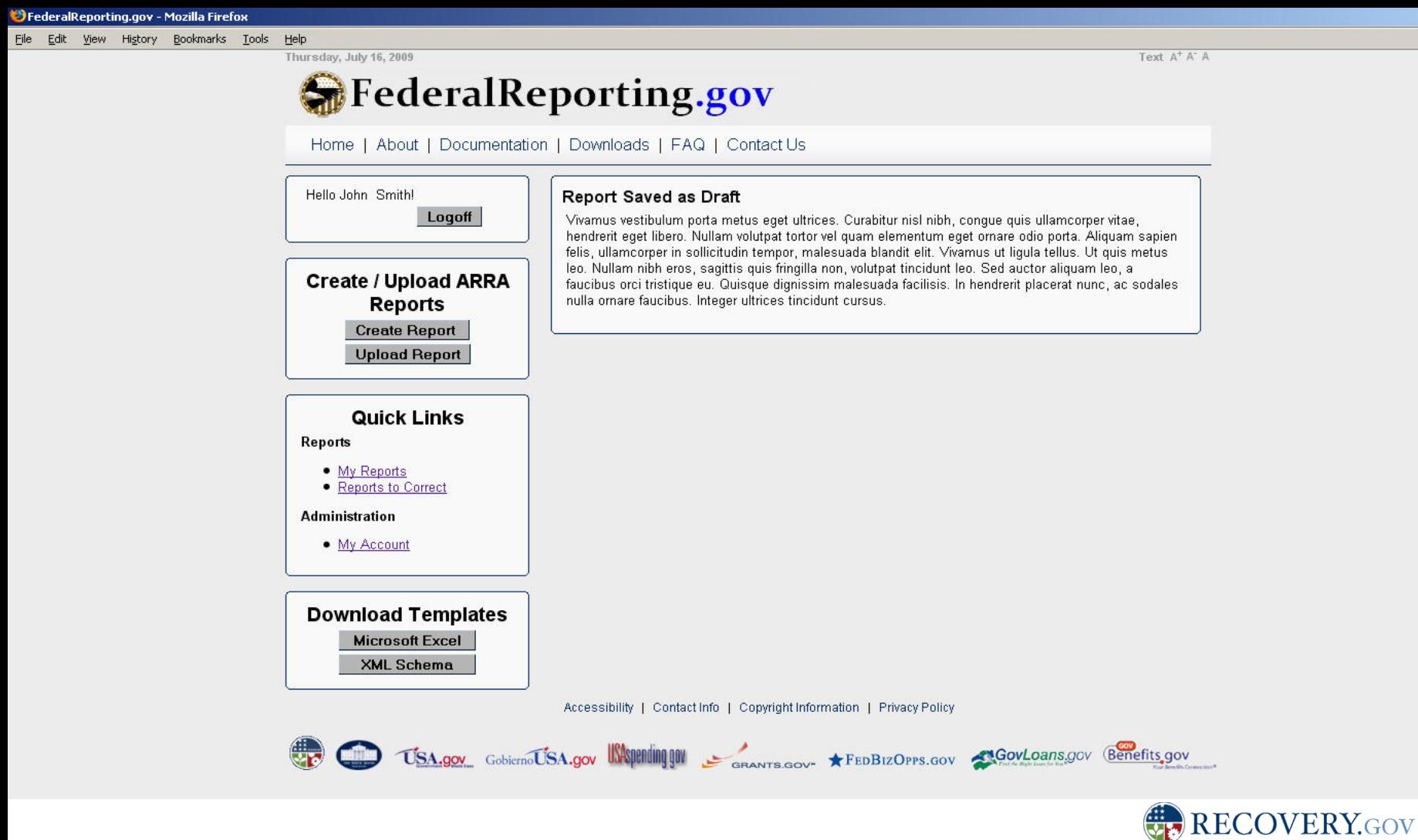

 $-15$   $\times$ 

#### Submission Confirmation

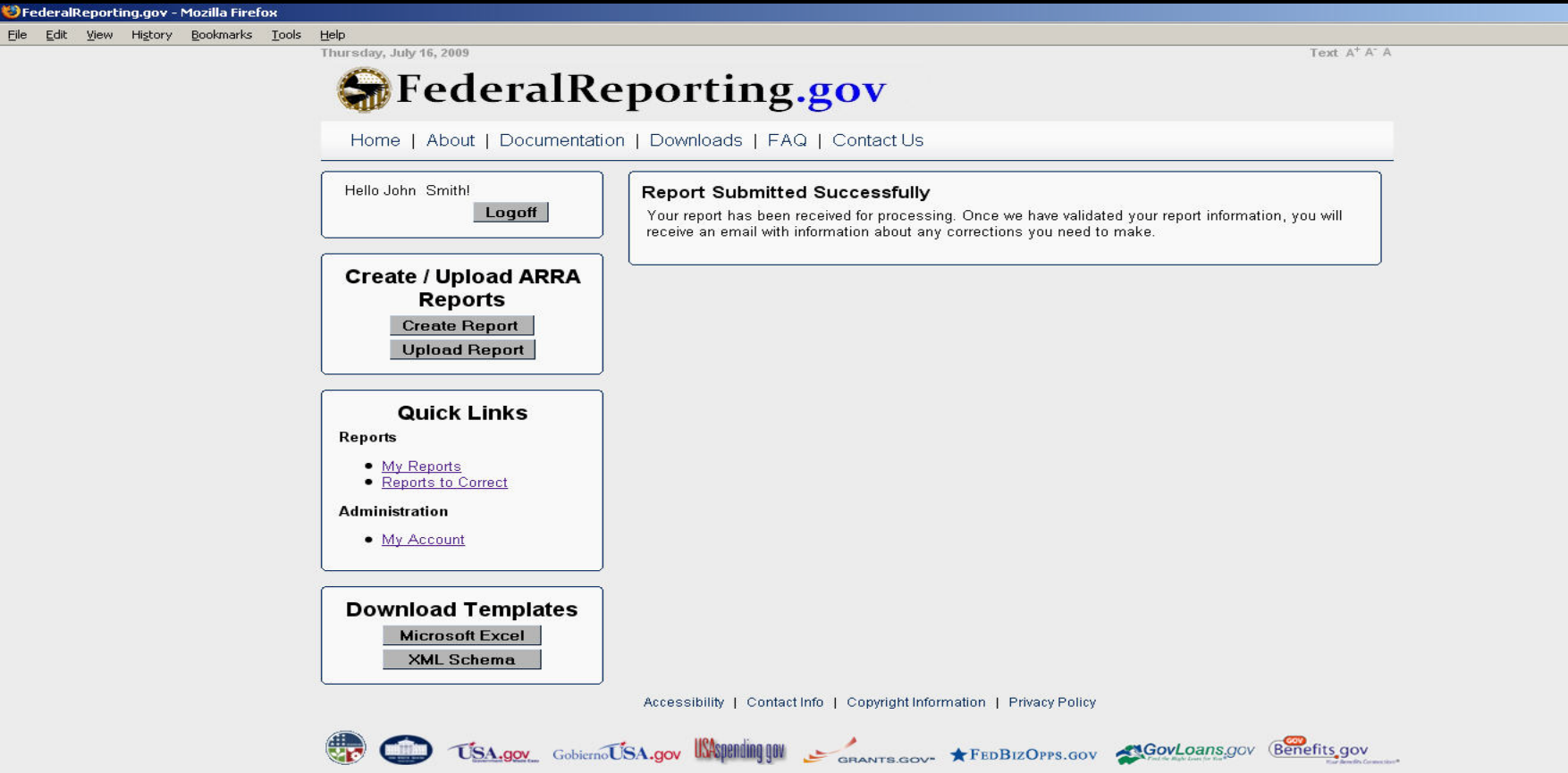

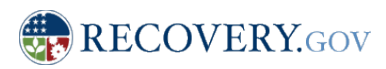

Done

 $-12$   $\times$ 

#### My Reports – View of Reports submitted

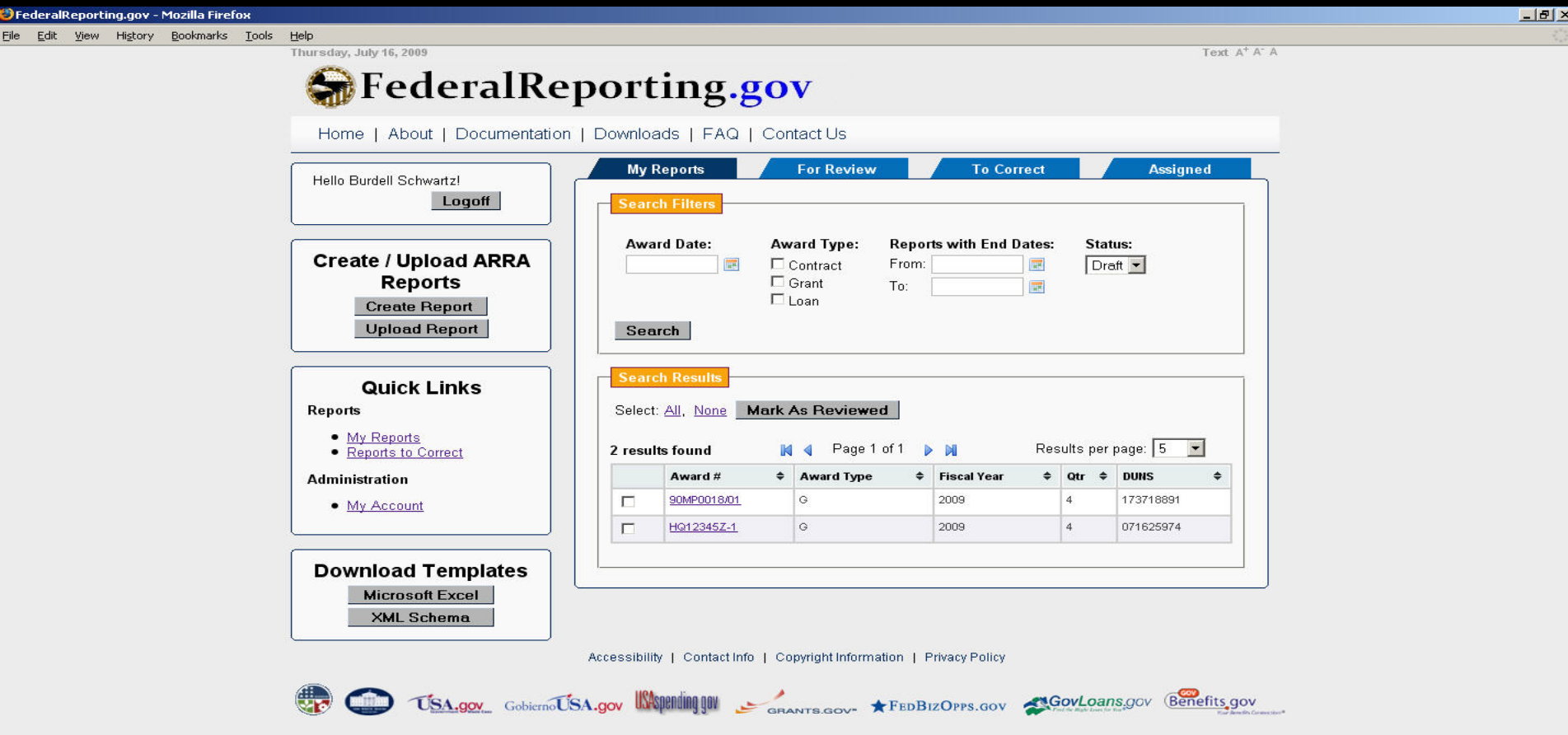

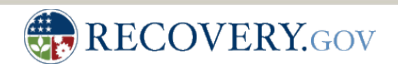

## View Report

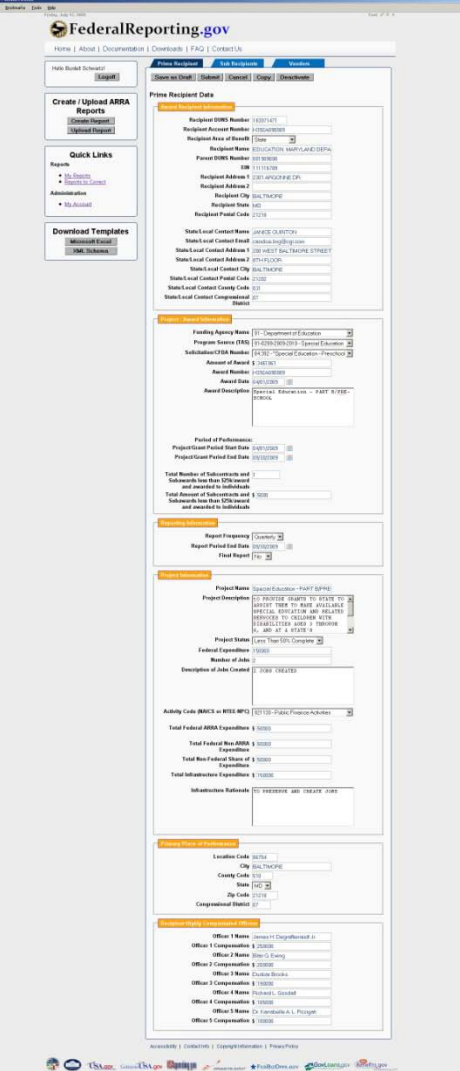

**Creamatopotespor**<br>Sk. (dk. Que. Rgor

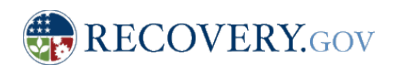

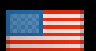

### View Sub Recipients

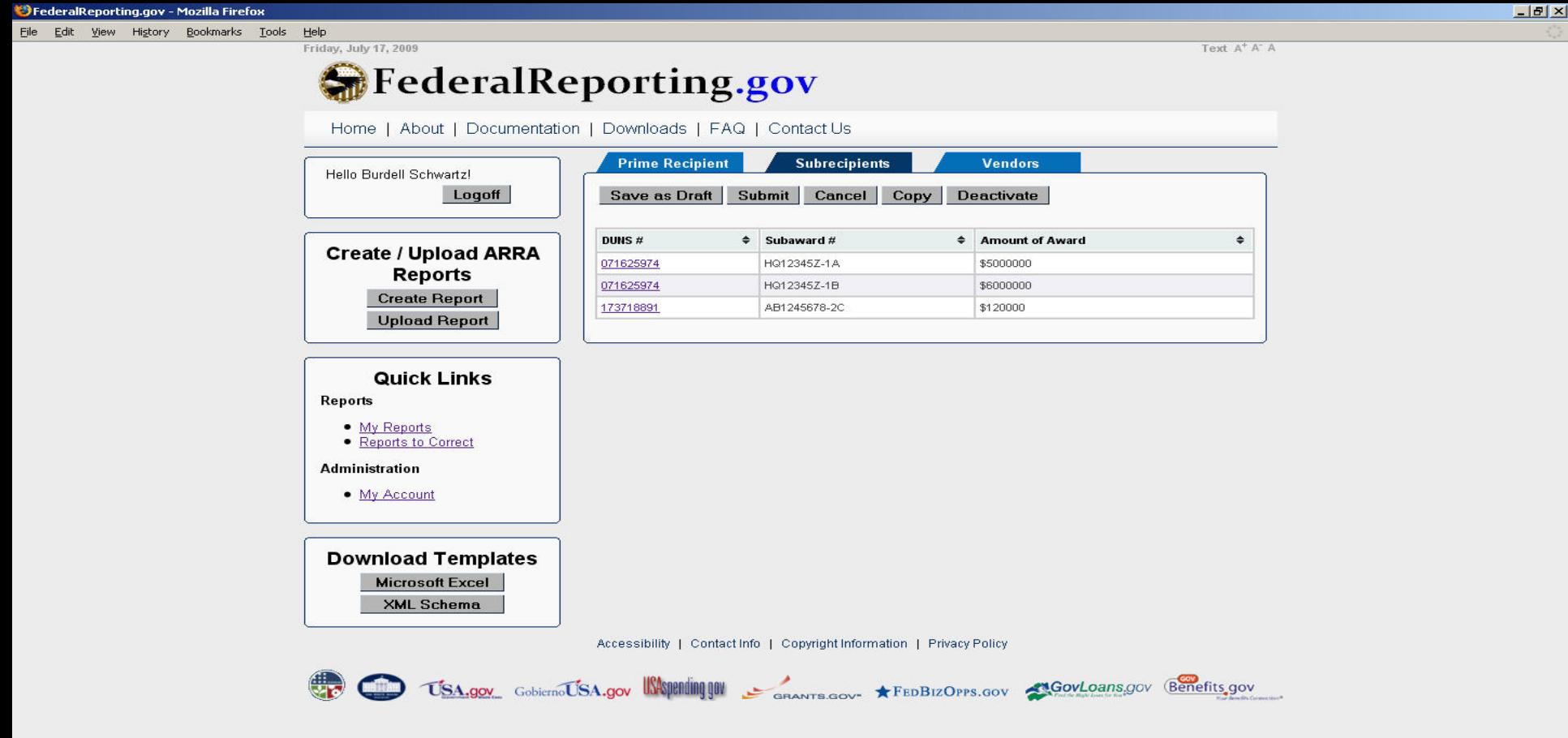

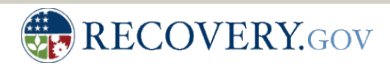

## View Sub Recipient Details

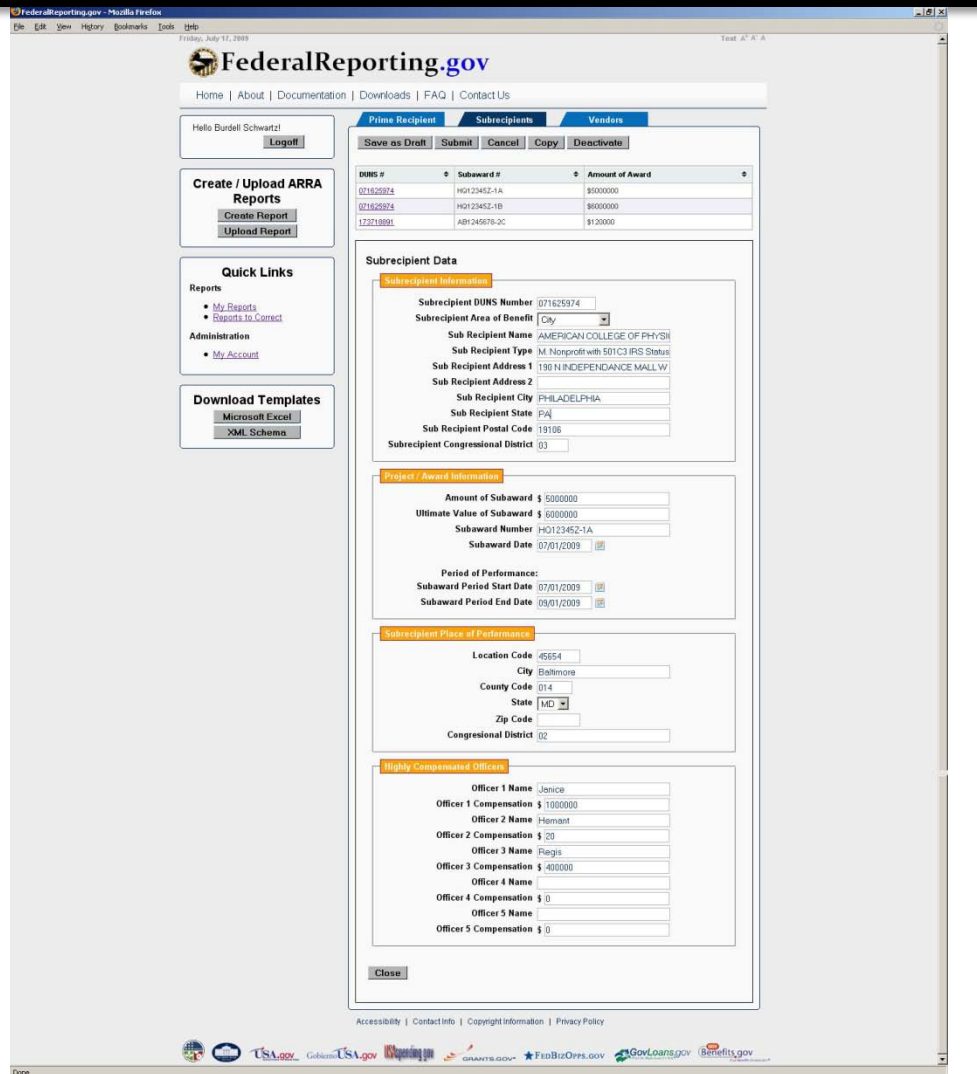

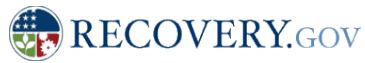

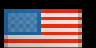

#### View Vendors

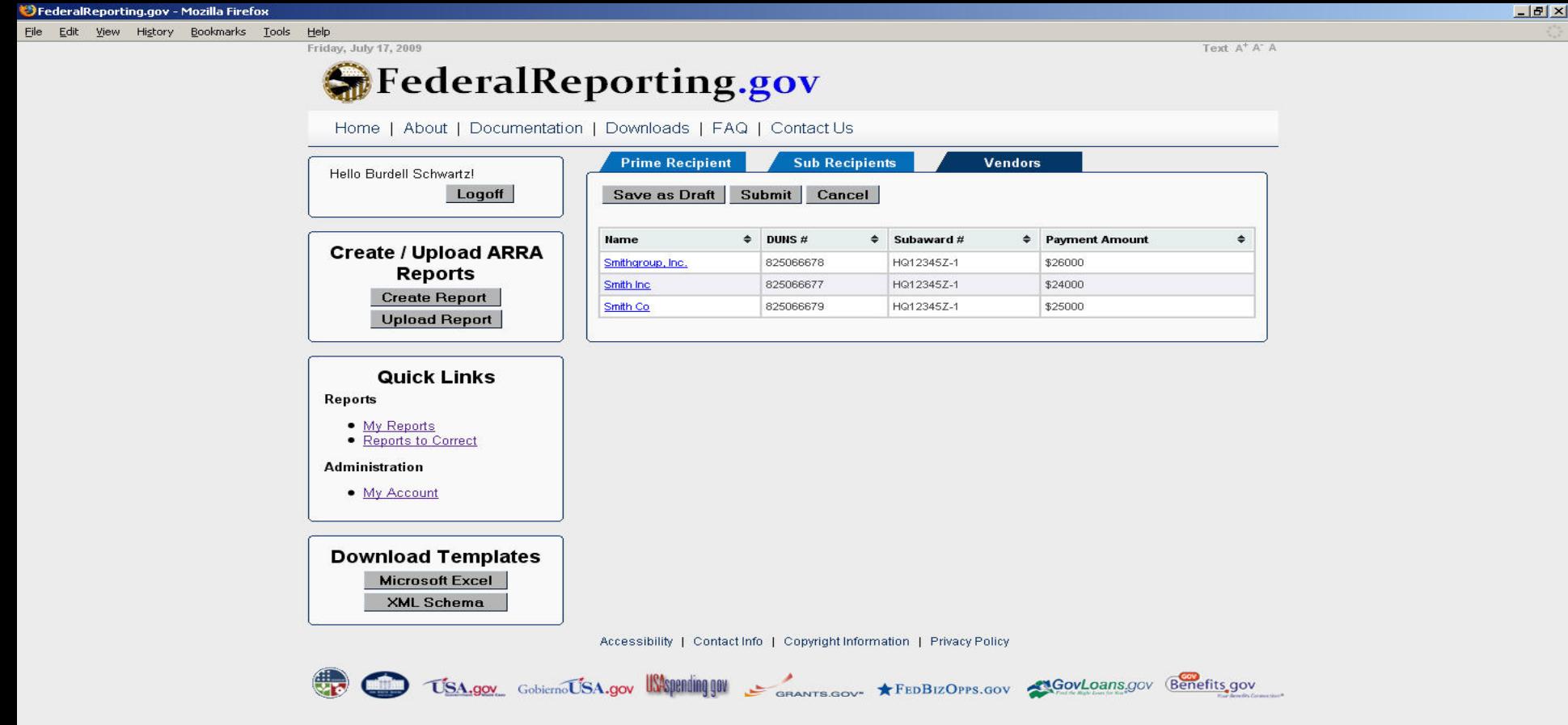

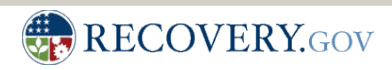

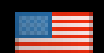

#### View Vendor Details

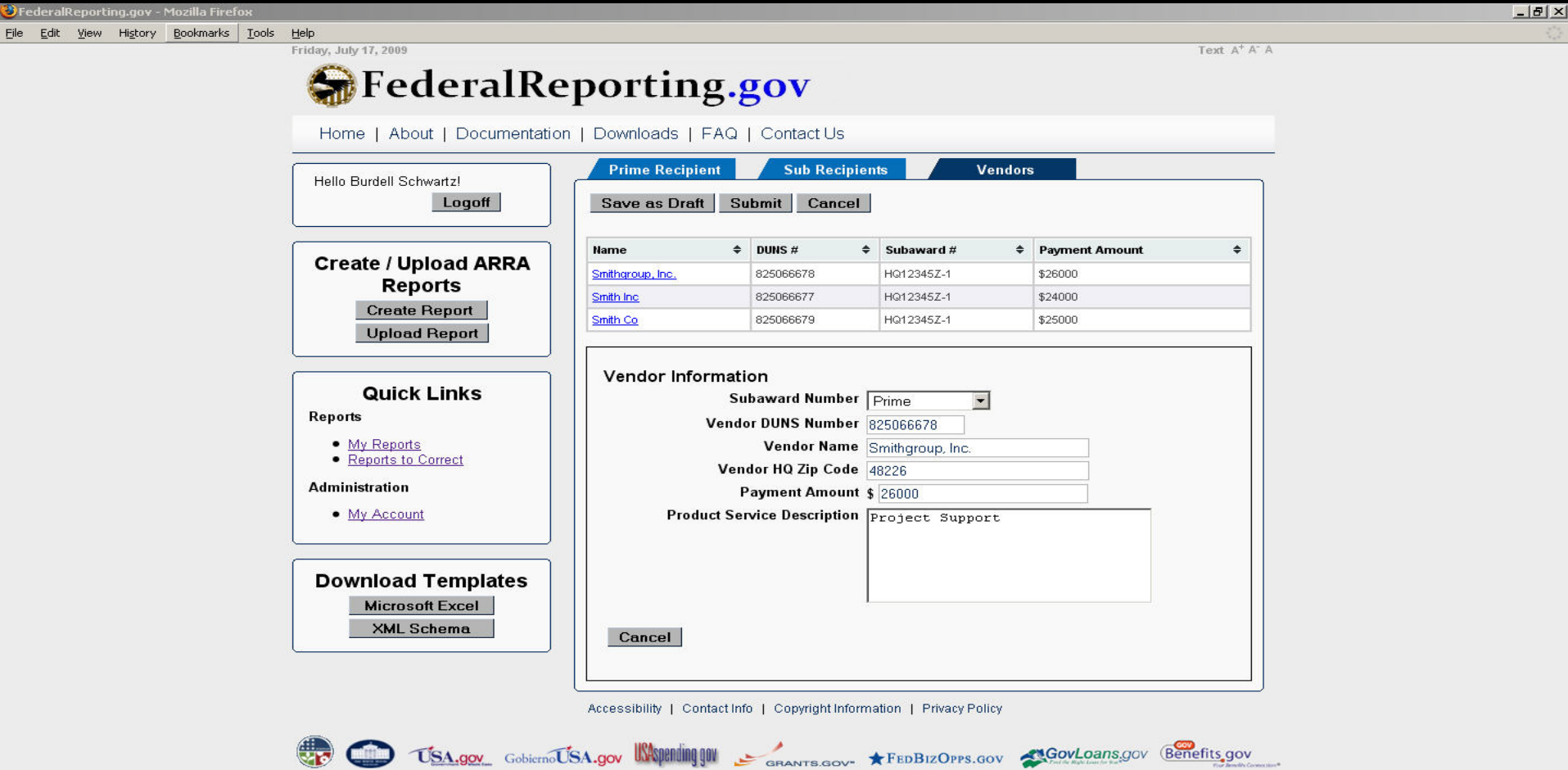

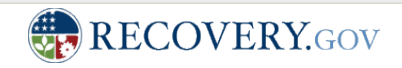

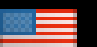

#### Alternative Reporting Methods- *MS-Excel XML Bound Spreadsheet*

- MS- Excel spreadsheet template will be available for download and report submission
- Spreadsheet will be "locked" to prevent modification of the structure
- Spreadsheet includes XML data bindings and must not be modified
- Modification of spreadsheet will likely produce XML that will not validate
- MS-Excel Spreadsheet may be stored offline and submitted when complete

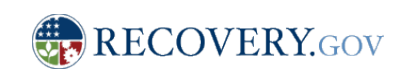

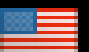

#### Download Template (Ms-Excel or XML Schema)

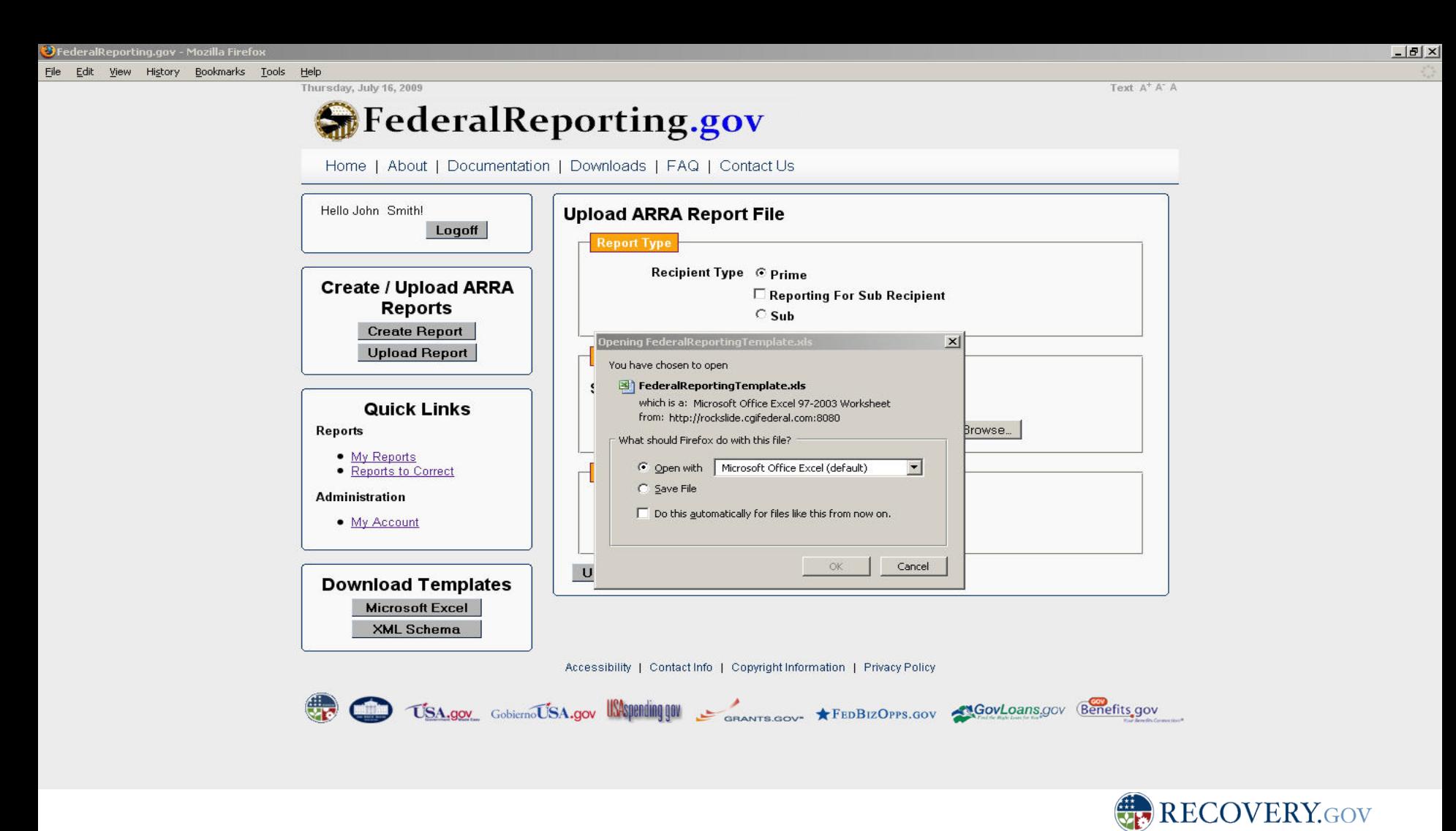

# Upload Report

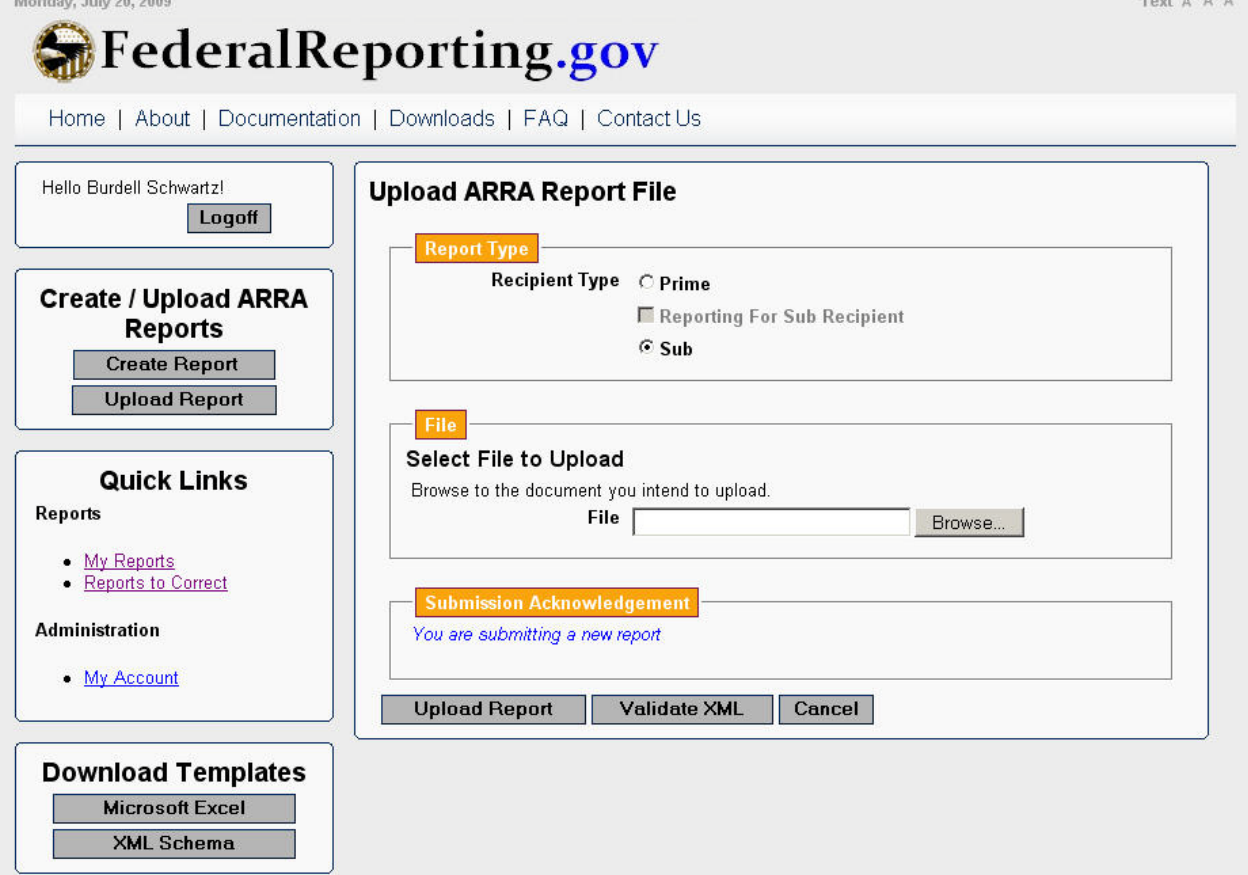

Accessibility | Contact Info | Copyright Information | Privacy Policy

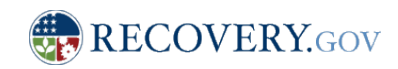

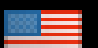

### Upload Confirmation

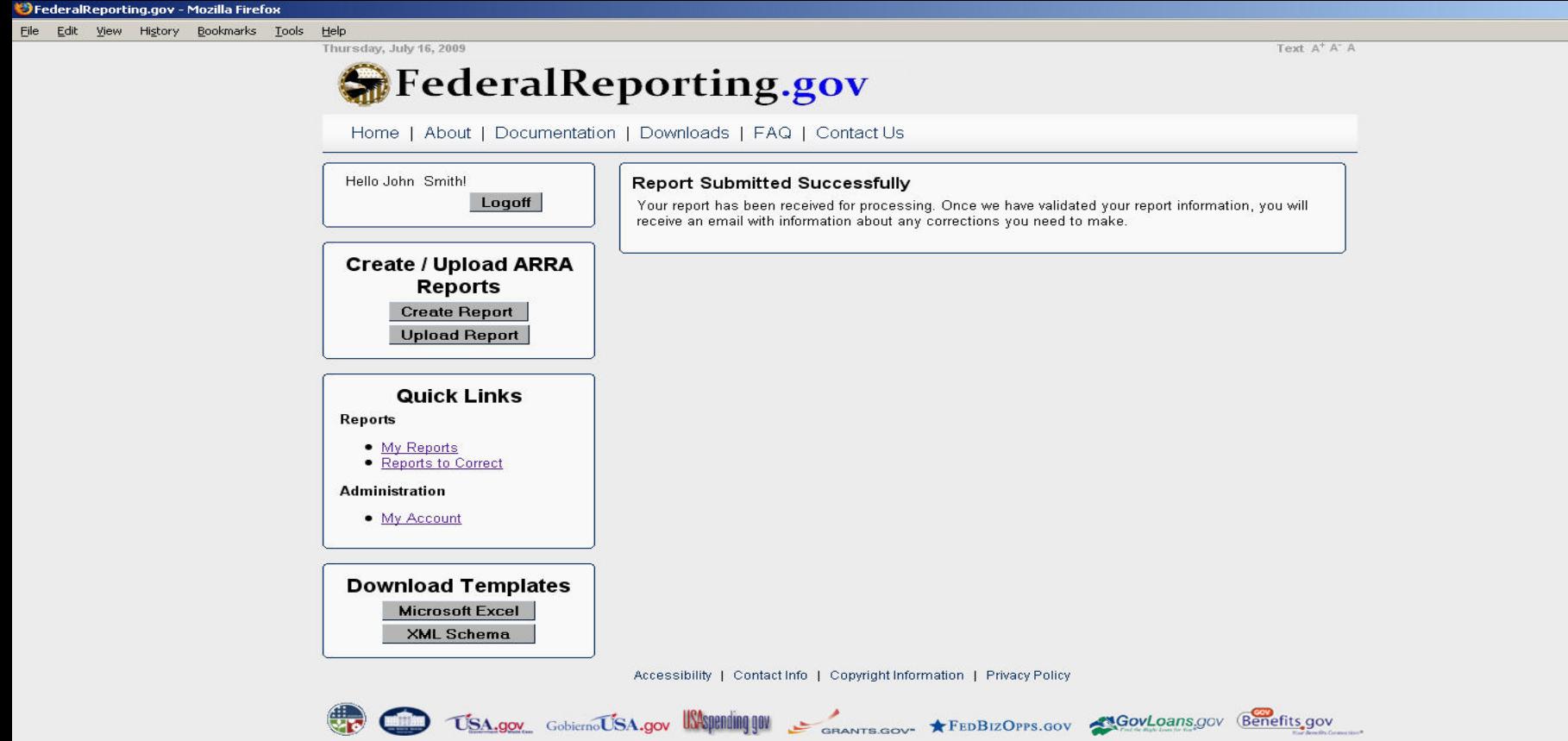

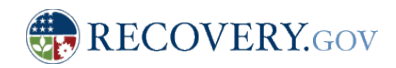

 $-12 \times$ 

#### Alternative Reporting Methods- *MS-Excel XML Bound Spreadsheet- Sample View*

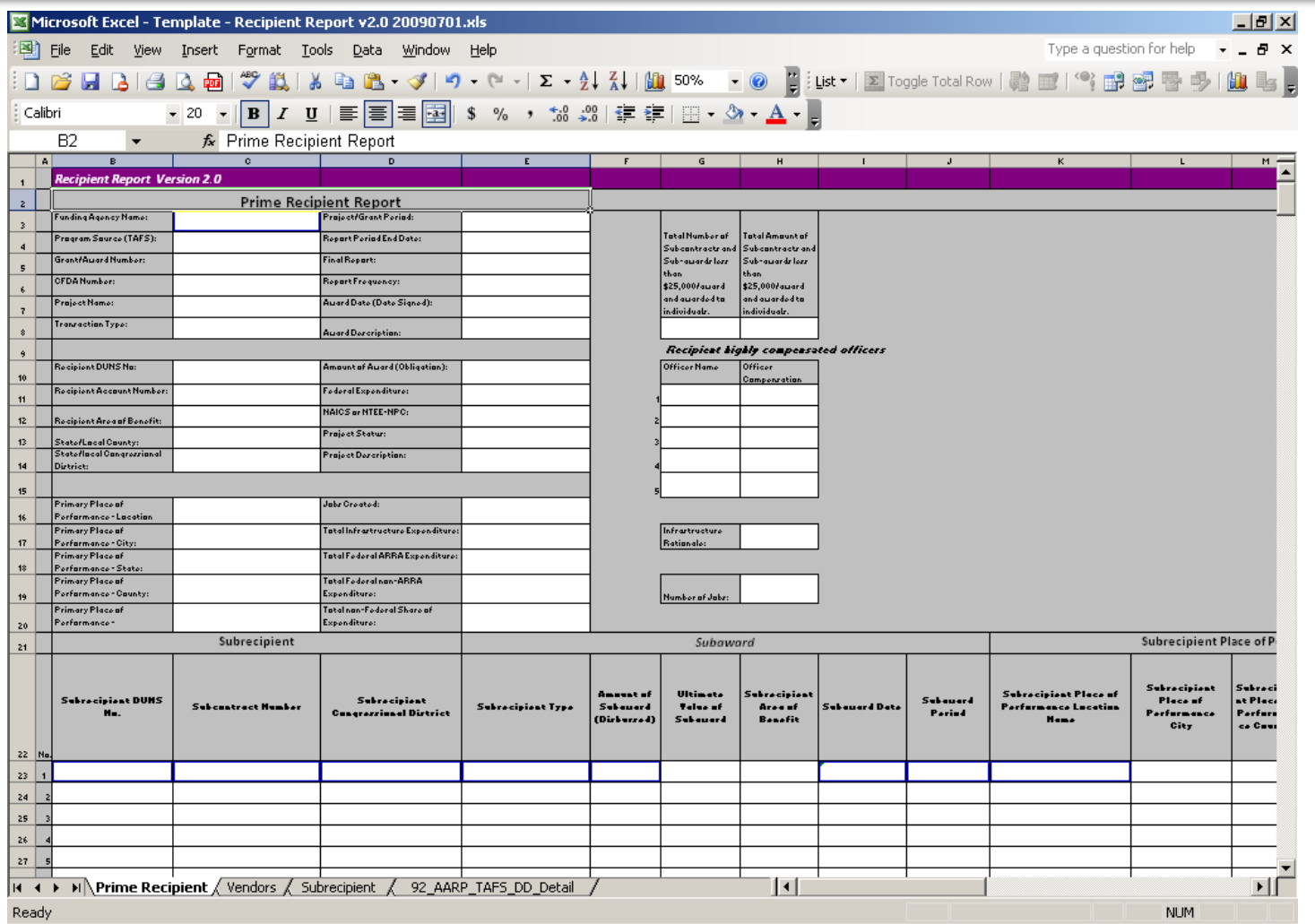

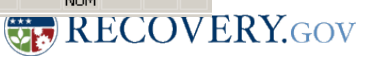

52

#### Alternative Reporting Methods- *Machine Extract Recipient Reporting XML*

- Sophisticated recipients may be able to extract data requirements from existing systems
- XML extracted information must conform with the recipient reporting XML schema (100% solution coming soon!)
- FederalReporting.Gov will include a validation service to facilitate checking recipient report validation prior to reporting.
- XML data must be properly formed or it may not be consumable by the recipient reporting data base

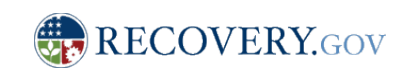

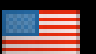

#### Alternative Reporting Methods- *Machine Extract Recipient Reporting XML- Sample View*

<?xml version="1.0" encoding="UTF-8"?>

<recoveryrr:RecipientReport xsi:schemaLocation="urn:us:gov:recoveryrr recoveryrr-x.xsd" xmlns:nc="http://niem.gov/niem/niem-core/2.0" xmlns:xsi="http://www.w3.org/2001/XMLSchema-instance" xmlns:recoveryrr="urn:us:gov:recoveryrr" xmlns:recoveryrr-ext="urn:us:gov:recoveryrr-ext"> <recoveryrr-ext:PrimeRecipient> <nc:Agency/> <recoveryrr-ext:TreasuryAccountSymbol> <recoveryrr-ext:AgencyCode>String</recoveryrr-ext:AgencyCode> <recoveryrr-ext:AccountCode>String</recoveryrr-ext:AccountCode> <recoveryrr-ext:BeginningFiscalYear>2001</recoveryrr-ext:BeginningFiscalYear> <recoveryrr-ext:EndingFiscalYear>2001</recoveryrr-ext:EndingFiscalYear> </recoveryrr-ext:TreasuryAccountSymbol> <recoveryrr-ext:Recipient> <recoveryrr-ext:DUNS>String</recoveryrr-ext:DUNS> <recoveryrr-ext:ParentDUNS>String</recoveryrr-ext:ParentDUNS> <recoveryrr-ext:EIN>String</recoveryrr-ext:EIN> <recoveryrr-ext:AccountNumber>String</recoveryrr-ext:AccountNumber> <recoveryrr-ext:RecipientCategory>State Government</recoveryrr-ext:RecipientCategory> <recoveryrr-ext:RecipientAddress> <nc:OrganizationName>String</nc:OrganizationName> <nc:AddressDeliveryPointText>String</nc:AddressDeliveryPointText> <nc:LocationCityName>String</nc:LocationCityName> <nc:LocationStateFIPS5-2AlphaCode>AK</nc:LocationStateFIPS5-2AlphaCode> <nc:LocationPostalCode>String</nc:LocationPostalCode> </recoveryrr-ext:RecipientAddress> <recoveryrr-ext:RecipientOfficer> <nc:PersonName> <nc:PersonNamePrefixText>String</nc:PersonNamePrefixText> <nc:PersonGivenName>String</nc:PersonGivenName> <nc:PersonMiddleName>String</nc:PersonMiddleName> <nc:PersonSurName>String</nc:PersonSurName> <nc:PersonNameSuffixText>String</nc:PersonNameSuffixText> …

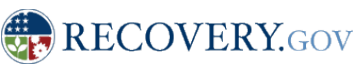

# Additional Information and **Assistance**

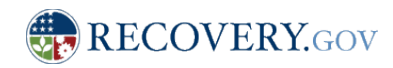

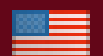

#### Service Desk- 1-800-XXX-XXXX (coming soon)

- Utilizes Decision Trees for Consistent Problem Resolution
- Embeds Service Desk Staff with Development Team to Increase Understanding
- Utilizes Contractor with Experience in Large Scale Service Desk Management
- § Agency and OMB Contacts will be Required to Address Unanticipated Issues

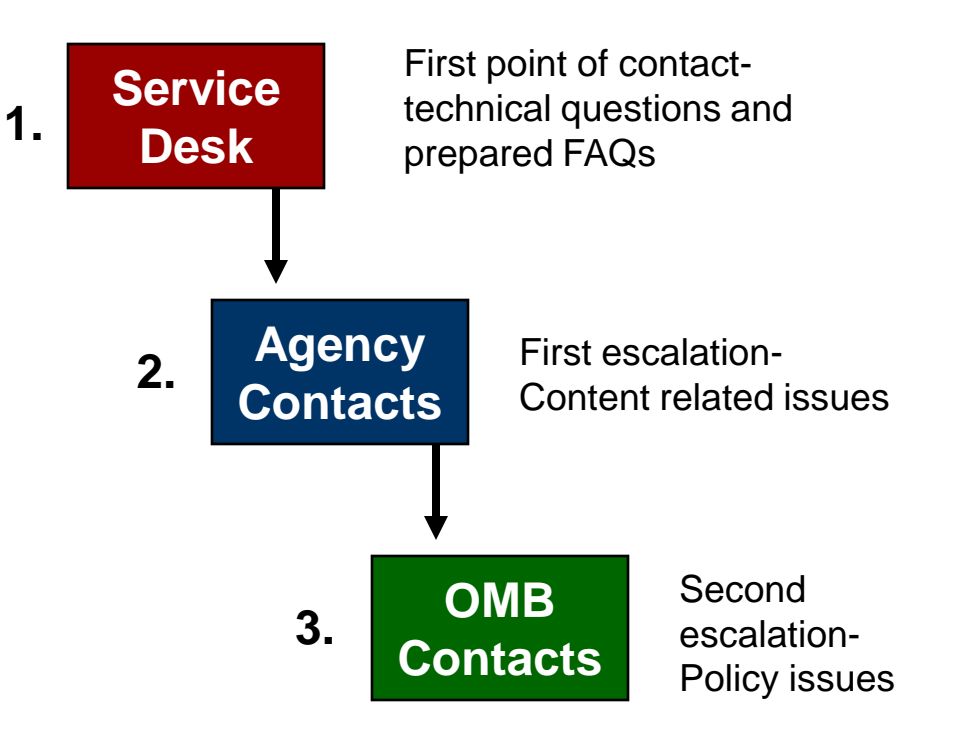

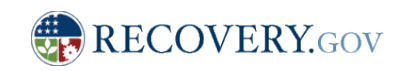

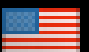

## FederalReporting.Gov

- Links to webinars
- § FAQs
- § Training Materials
- § Updates and notices

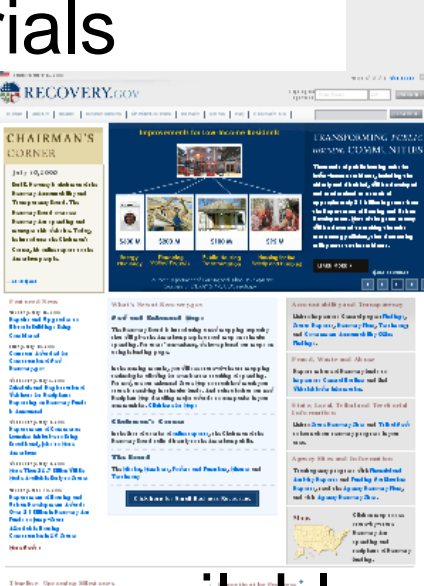

C There will have the contract of the same that the photograph Chapter

**• Information also available at** Recovery.Gov\$152B  $\overline{\phantom{a}}$  $\begin{minipage}{.4\linewidth} \begin{tabular}{l} \hline \textbf{1} & \textbf{1} & \$ **CONTINUES** 

#### FederalReporting.gov

Home | About | Documentation | Downloads | FAQ | Contact Un

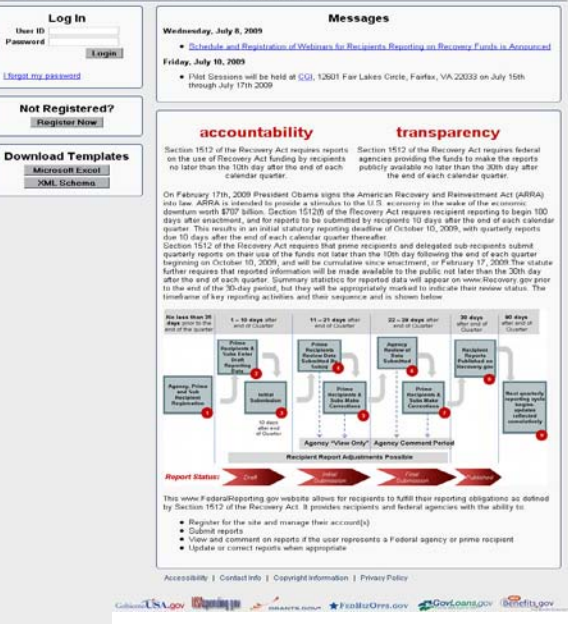

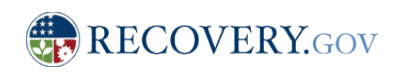

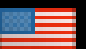